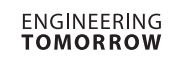

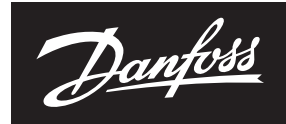

### **Datový list**

# **Vysoce přesný pohon NovoCon® S**

**Popis**

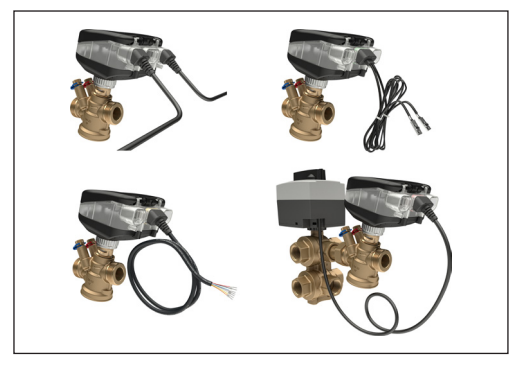

NovoCon® S je vysoce přesný multifunkční sběrnicový pohon určený speciálně pro použití v kombinaci s tlakově nezávislým regulačním ventilem typu AB-QM ve velikostech DN 10–32. Průtok je řízen tlakově nezávislým regulačním ventilem AB-QM tak, aby se zabránilo nadprůtokům a snížení účinnosti zdroje tepla nebo chladu.

Pohon s ventilem AB-QM se používá pro regulaci dodávky vody do jednotek FCU, chladicích trámů, indukčních jednotek, malých ohřívačů, dochlazovačů, jednotek AHU (větších vzduchotechnických jednotek) a dalších koncových jednotek pro zónovou regulaci, při které je regulovaným médiem topná/chladicí voda. Vzhledem ke své přesnosti, možnosti dálkového ovládání a charakteristikám signalizace průtoku nabízí produkt zrychlený proces uvedení do provozu, umožňuje snadnou údržbu, zvyšuje vnitřní komfort, úspory energie a umožňuje spravedlivé rozdělování nákladů na energii pro vytápění/chlazení.

Vysoká polohovací přesnost pohonu spolu s tlakově nezávislou a lineární charakteristikou ventilu AB-QM umožňuje používat pohon NovoCon® S jako indikátor průtoku.

Nastavování pohonu a parametrů ventilu se provádí prostřednictvím průmyslové sběrnice. Řídicí signál je realizován prostřednictvím průmyslové sběrnice nebo analogovým vstupem pohonu NovoCon°S.

#### **Typická použití jsou:**

- Sálavé stropní panely napojené
- na čtyřtrubkovou soustavu (vytápění/chlazení) • Jednotky FCU s jedním výměníkem napojené
- na čtyřtrubkovou soustavu (vytápění/chlazení) **Základní vlastnosti:**
- Vzdálené uvedení do provozu/Přednastavení/ Proplachování
- Indikace průtoku, příkonu a spotřeby energie
- Vysoké polohovací rozlišení a přesnost • Algoritmy pro řízení spotřeby energie
- energy management
- Aplikace s přepínáním 4/2 trubky
- I/O aplikace
- Zobrazování stavu a alarmů pomocí LED kontrolek
- K montáži není potřeba použít žádné nástroje
- Dlouhá životnost nevyžadující údržbu
- Proces vlastní kalibrace polohování
- Provoz s nízkou hlučností
- Připojovací kabely neobsahující halogeny
- Automatické adresování MAC pro BACnet
- Automatická detekce rychlosti přenosu dat
- Hlášení vnitřních výstražných stavů pro BACnet
- Alarm zablokování ventilu
- Detekce přerušení vodiče u analogového řídicího a zemního signálu
- Výběr BACnet MS/TP nebo Modbus RTU u téhož produktu
- Ochrana proti chybnému zapojení pro jakýkoliv vodič až do 30 V

Pohon NovoCon S v kombinaci s pohonem NovoCon® ChangeOver<sup>6</sup> nabízí jedinečné řešení regulace ventilu AB-QM a 6cestného přepínacího ventilu s pohonem, které provádí přesměrování mezi dvěma vodními okruhy ve 4trubkovém systému s přepínáním.

Tato funkce přepínání, primárně určená pro sálavé stropní panely, umožňuje také zvýšení výkonu pro chlazení a vytápění jednotky FCU s jedním výměníkem ve srovnání s jednotkou FCU se dvěma výměníky (chlazení a vytápění).

6cestný přepínací ventil a pohon fungují v kombinaci s ventilem AB-QM PIBCV a sběrnicovým pohonem NovoCon® S. Ventil AB-QM vyvažuje průtok a sběrnicový pohon NovoCon® S průtok reguluje. Pohon NovoCon® S rovněž řídí pohon 6cestného přepínacího ventilu, který přepíná mezi vytápěním a chlazením. Tato jedinečná funkce je charakterizována následujícími atributy:

- Je použita jen jedna průmyslová sběrnice a napájecí kabel pohonu NovoCon® S. Ten napájí pohon NovoCon® S a reguluje 6cestný pohon. Dále je zapojena zpětná vazba ze 6cestného pohonu do pohonu NovoCon® S.
- Pohon NovoCon® S automaticky detekuje chyby porovnáváním signálů řízení a zpětné vazby (0–10 V), pokud je 6cestný pohon v režimu manuálního provozu, sundaný z ventilu, nebo je 6cestný ventil zablokovaný.
- Pohon NovoCon® S je vybaven dvěma přednastaveními projektovaného průtoku: jedním pro vytápění a druhým pro chlazení.
- Pohon NovoCon® S indikuje příkon a zaznamenává spotřebu energie pro energii vytápění a chlazení na základě měření průtoku a teploty v přívodním a vratném potrubí.
- V režimu údržby dokáže pohon 6cestného ventilu zcela uzavřít přívodní i zpětné potrubí ke spotřebiči, takže ušetříte na uzavíracích ventilech.
- Logika integrovaná v pohonu NovoCon® S zajišťuje, že běží vždy jen jeden pohon v každém páru (NovoCon® S a pohon 6cestného ventilu). Tím je zajištěno, že 2 pohony v páru nikdy neběží současně. A snižují se požadavky na zesilovač napětí v uzavřeném cyklu.
- Pohon NovoCon® S rozpozná odpojení kabelu 6cestného pohonu. V takovém případě je iniciován alarm.

Danfoss

**Popis** *(pokračování)*

#### **Vlastnosti CO6:**

- Pohon NovoCon® S + ChangeOver<sup>6</sup> je tvořen pouze JEDNÍM zařízením v síti průmyslové sběrnice a nepotřebuje žádné fyzické vstupy a výstupy.
- Nedochází k mísení mezi vytápěním a
- chlazením.
- Jednoduché připojení a regulace • Zpětná vazba stavu polohy a alarmů
- Tichý a spolehlivý provoz
- Bezúdržbový provoz
- Teflonové těsnění a leštěná chromovaná kulová
- plocha ventilu, aby se zabránilo zalepení ventilu. • Alarm při zablokování ventilu
- Ruční ovládání

### **Vlastnosti řízení spotřeby energie:**

- Měření teploty přívodu a zpátečky
- Odečet indikace příkonu spotřebiče
- Funkce řízení spotřeby energie pro vytápění i chlazení, například řízení minimálního rozdílu teploty
- Zaznamenávání spotřeby energie pro vytápění i chlazení

#### **Vlastnosti I/O:**

- Připojení k jiným zařízením a jejich zobrazení na průmyslové sběrnici, například prostorového termostatu, okenního čidla, čidla CO<sub>2</sub>, čidel vlhkosti, řízení ventilátoru, pohon 0–10 V atd.
- Umožňuje výběr jednotek teploty, ohmů nebo

použití jako bezpotenciálových kontaktů. Uzavřený obvod < 900 Ω, otevřený obvod 100 kΩ. • Dostupná připojení: 1 x analogový výstup (V), 1 x analogový vstup (V/mA) a 2 x odporové vstupy (°C/°F/ohmy)

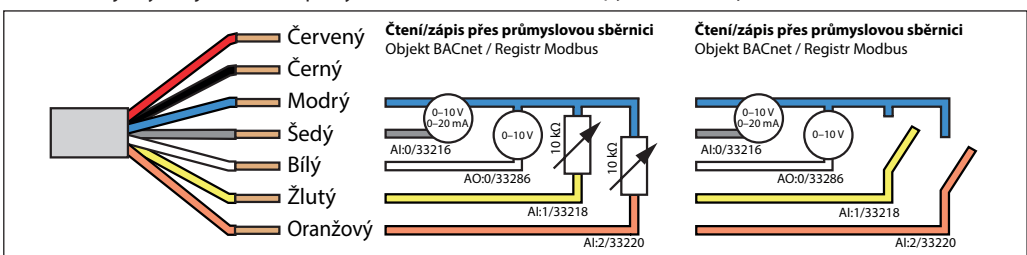

NovoCon® S **003Z8504**

### **Objednávání Typ Obj. č.**

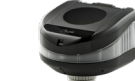

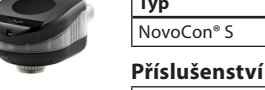

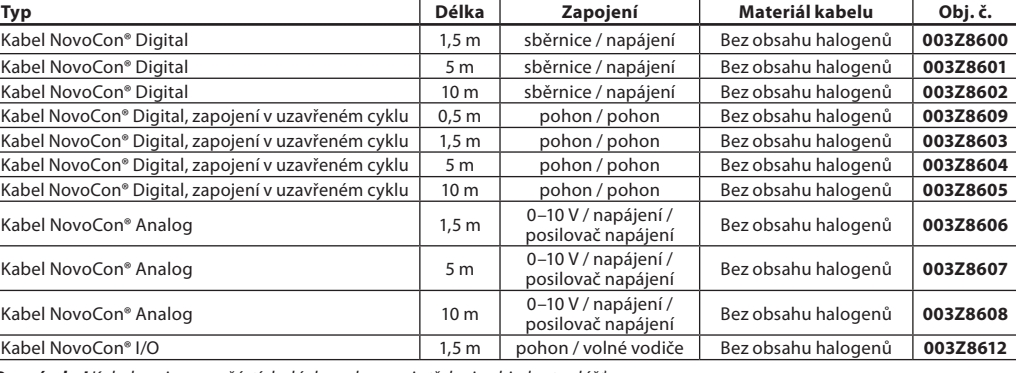

*Poznámka! Kabely nejsou součástí dodávky pohonu a je třeba je objednat zvlášť.*

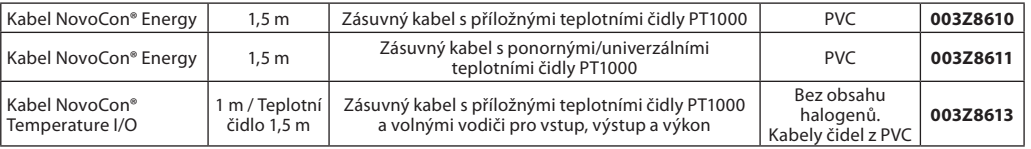

*Poznámka! Pokud jsou zapotřebí samostatná teplotní čidla PT1000, společnost Danfoss dodává řadu čidel PT1000, která lze použít s pohonem NovoCon® S. Podívejte se na čidla Danfoss PT1000 ESMT, ESM-10, ESM-11, ESMB-12, ESMC a ESMU.*

#### **Pohony ChangeOver6**

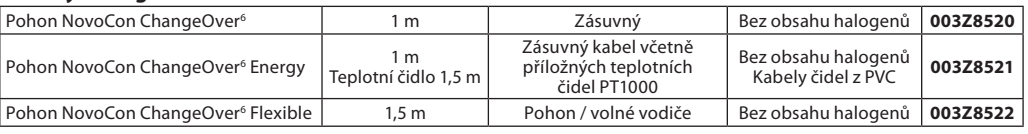

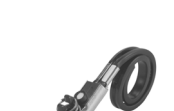

Danfoss

### **Objednávání** *(pokračování)*

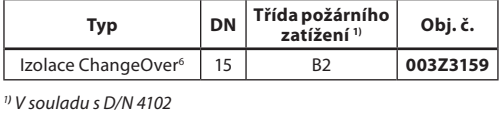

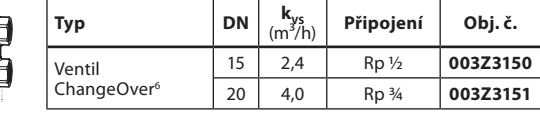

#### **Servisní sada – kombinace se starým typem ventilu AB-QM**

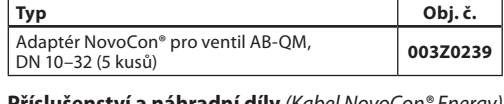

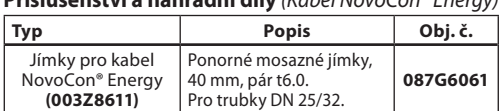

### **Konfigurační nástroj NovoCon®**

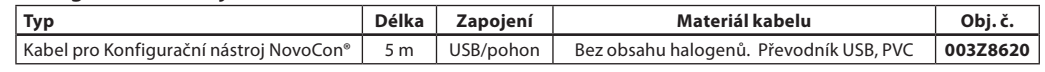

*Software je k dispozici na webu www.novocon.com*

**Schválení** Směrnice EMC 2014/30/EU, EN 60730-2-14:1997, EN 60730-2-14/A1:2001, EN60730-1:2011 Směrnice RoHS 2011/65/EU

### **Technické údaje**

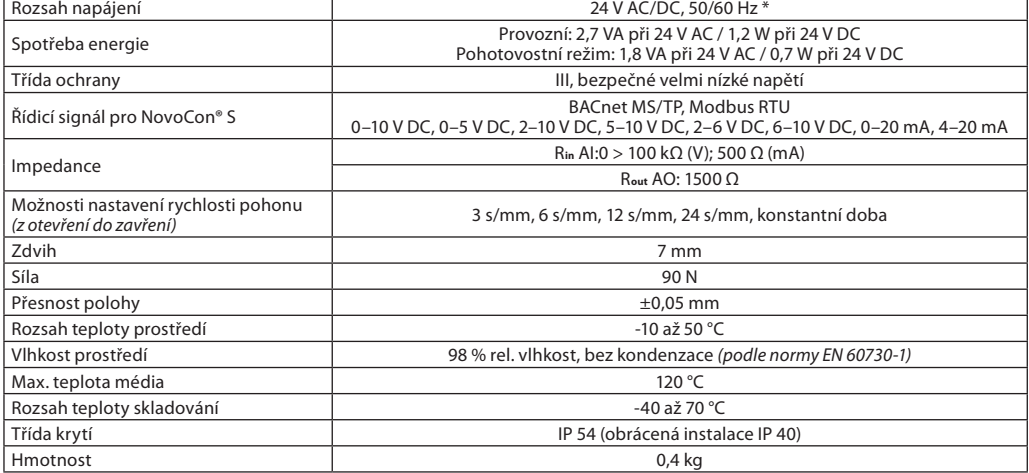

*\* Pohon NovoCon® S funguje při odchylkách napájení až ±25 %.*

#### **Data BACnet**

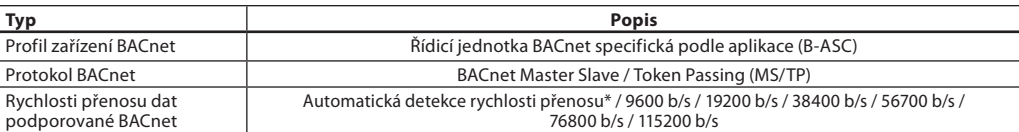

### **Data Modbus RTU**

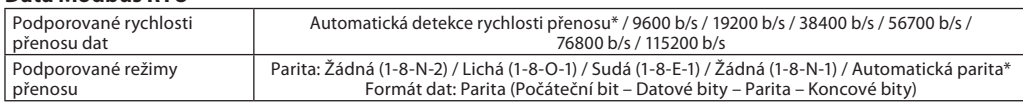

*\* Výchozí*

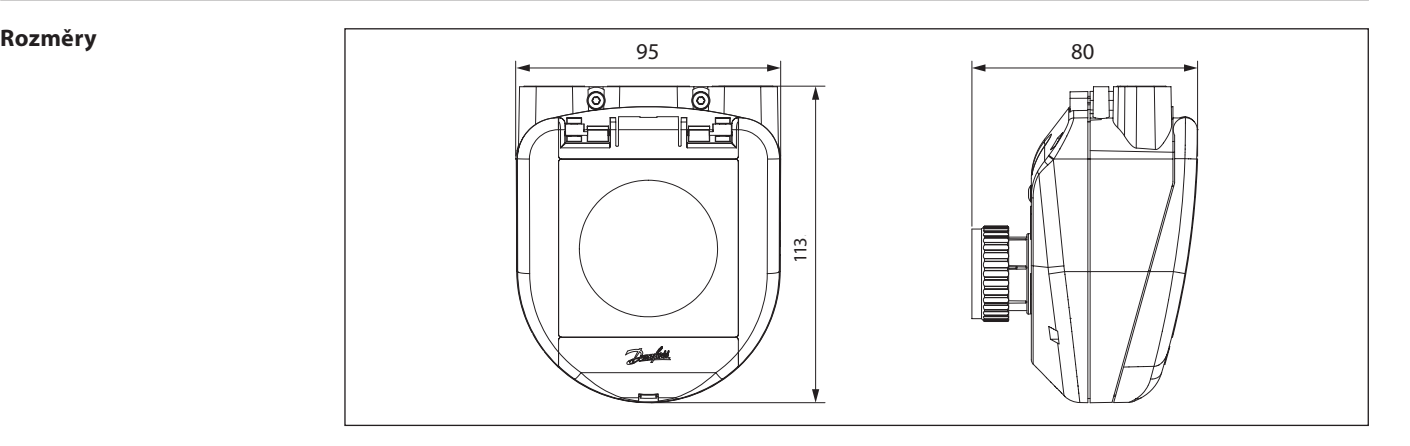

Danfoss

#### **Přednastavení**

Přednastavení průtoku (maximálního povoleného průtoku ventilem) se u pohonu NovoCon® S provádí elektronicky. Stupnice přednastavení na ventilu AB-QM se za normálního provozu nepoužívá.

#### **Normální provoz**

Ponechejte ventil na jeho výchozím výrobním nastavení (100 %).

### **Provoz při vysokém průtoku**

Aby se dosáhlo účinnějšího průtoku a umožnilo se přednastavení ventilu na více než 100 %, doporučuje se ručně nastavit ventil AB-QM na maximální průtok. To se provádí otáčením ovladače se stupnicí doleva až po zarážku. *Viz nákres.*

Podrobné informace o přednastavení ventilu AB-QM naleznete na technickém listu ventilu AB-QM.

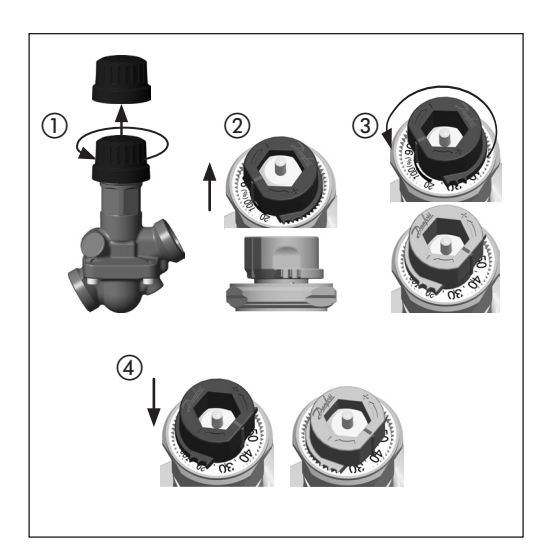

### **Konstrukce**

- ① Snímatelné víčko
- ② Připojení sběrnice a napájení
- ③ Okénko pro signalizaci LED
- ④ Pojistný kroužek
- ⑤ Ruční ovládání
- ⑥ Tlačítko resetování
- ⑦ DIP přepínače

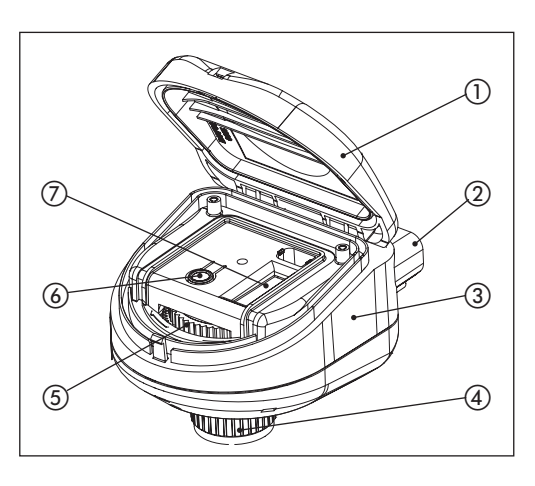

#### **Orientace montáže**

Pohon NovoCon® S lze namontovat v jakékoliv poloze, avšak orientace montáže ovlivňuje klasifikaci do třídy elektrického krytí IP. Nedoporučuje se používat pohon NovoCon® S v chladicích aplikacích v obrácené poloze, protože hrozí riziko kondenzace. Viz obrázek.

#### **Poznámka!**

*Klasifikace krytí IP platí pouze tehdy, když jsou kabel nebo zástrčky zapojeny ve všech přípojkách.*

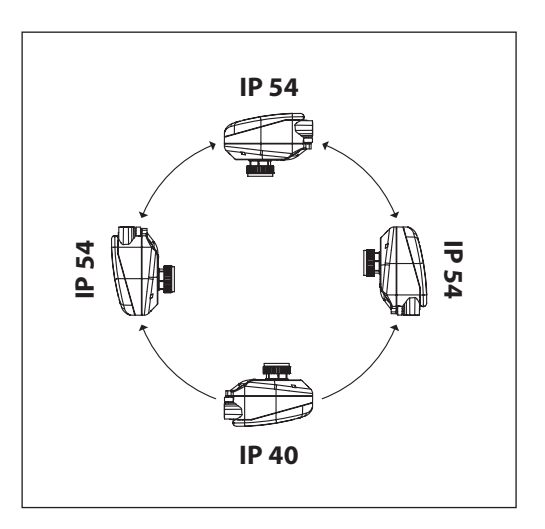

**Aktualizace firmwaru** Digitální pohony NovoCon® využijete maximálním možným způsobem, když budete udržovat firmware aktuální pomocí jeho nejnovější verze, kterou je možné stáhnout na webu www.novocon.com po zvolení karty: Support files.

Danford

### **Princip použití NovoCon® S I/O**

Při kombinaci pohonu NovoCon® S a Kabelu NovoCon® I/O je k dispozici řada možností.

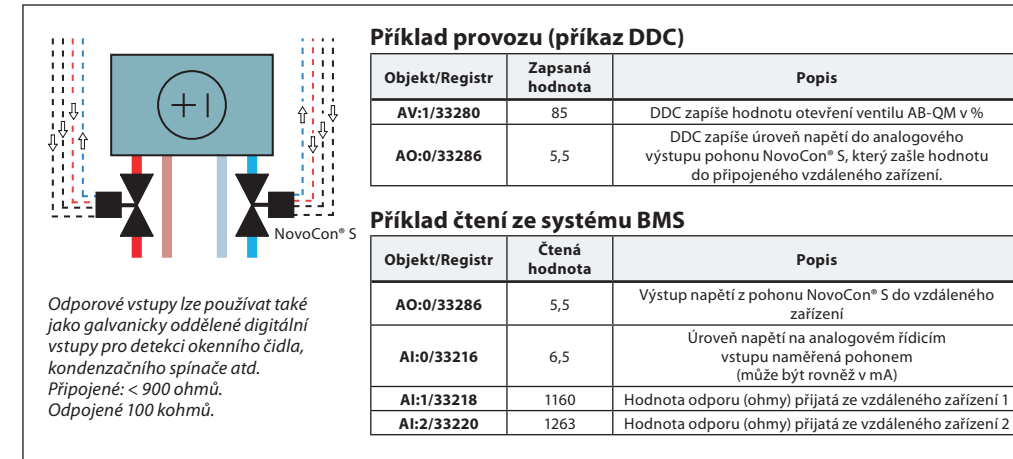

#### **Princip použití vstupů a výstupů pohonu NovoCon® a multiplexů/relé**

Multiplexy a relé (analogově-digitálně-analogové převodníky) mohou být v kombinaci s pohonem NovoCon® S použity ke shromažďování informací nebo k ovládání zapínání a vypínání zařízení.

Pomocí výstupního signálu pohonu NovoCon 0–10 V (AO:0/33286) převádí multiplexní relé tento signál pro účely zapínání a vypínání zařízení. Například 7V signál z pohonu NovoCon® S se převádí uvnitř multiplexu následujícím způsobem: zařízení 1 = zapnuto, zařízení 2 = zapnuto, zařízení 3 = vypnuto. 4V signál z pohonu NovoCon® S se převádí uvnitř multiplexu následujícím způsobem: zařízení 1 = zapnuto, zařízení 2 = vypnuto, zařízení 3 = vypnuto.

Pomocí vstupního signálu pohonu NovoCon 0–10 V (AI:0/33216) přijatého z multiplexů dokáže DDC dešifrovat význam napěťového signálu. Například 7V signál přicházející do pohonu NovoCon® S z multiplexu je dešifrován pomocí DDC s následujícím významem: zařízení 1 = zapnuto, zařízení 2 = zapnuto, zařízení 3 = vypnuto. 4V signál přicházející do pohonu NovoCon® S z multiplexu je dešifrován pomocí DDC s následujícím významem: zařízení 1 = zapnuto, zařízení 2 = vypnuto, zařízení 3 = vypnuto.

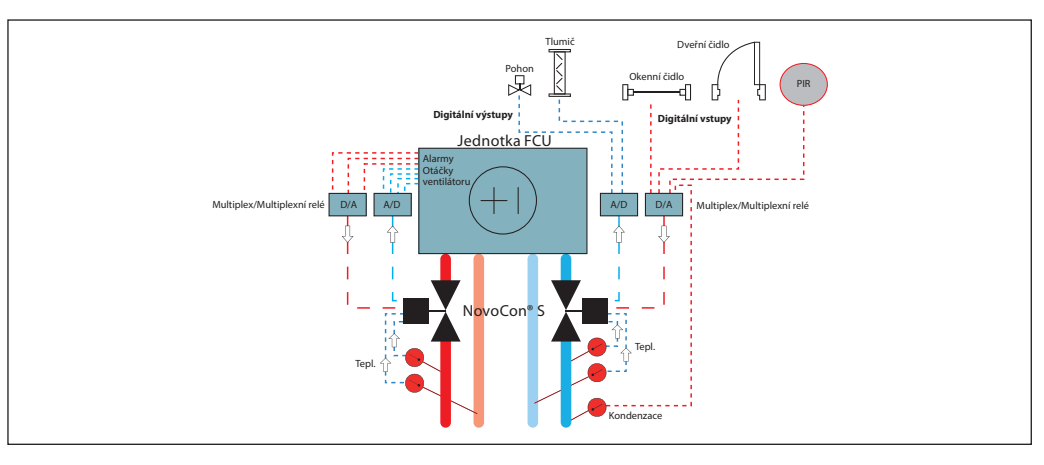

#### **Princip použití: Přepínání v ústřední teplárně – 2trubkový systém**

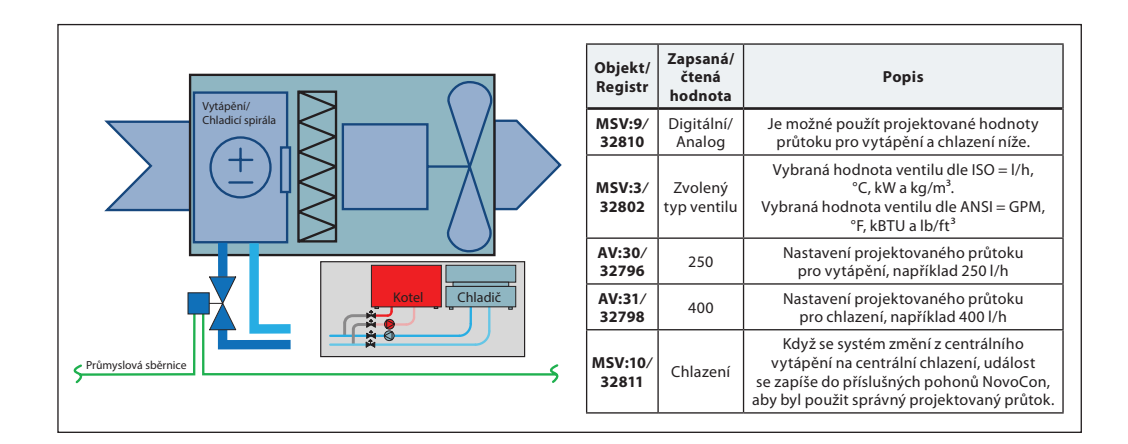

Danfoss

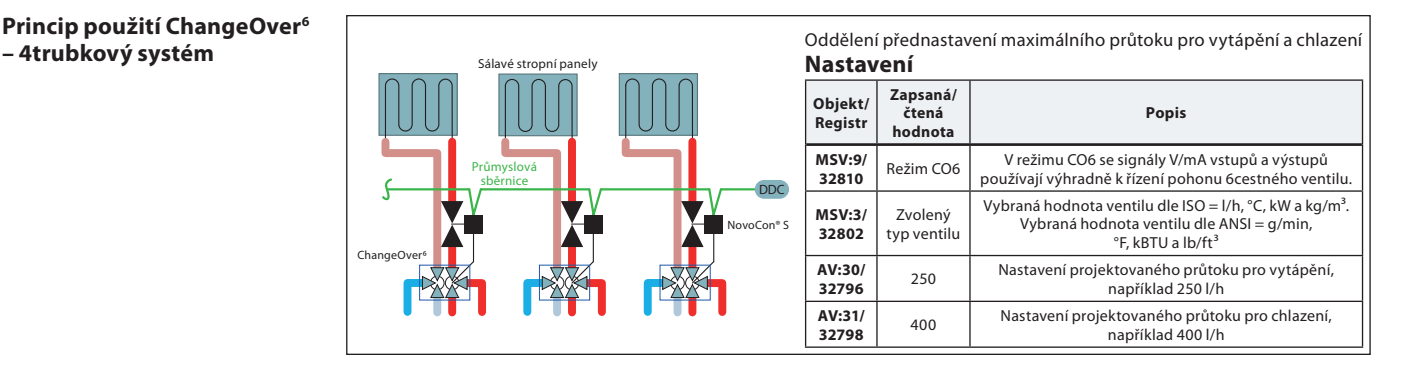

### **Princip použití ChangeOver6 Energy**

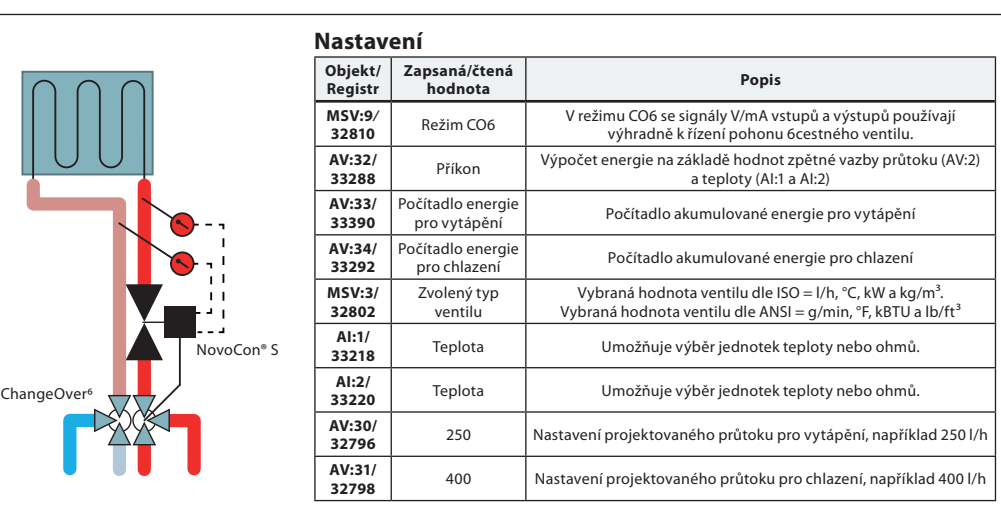

### **Princip použití Analogový režim CO6**

Při nastavení objekt MSV:9 / registr 32810 stav 7 nebo 8 je možné ovládat jak pohon NovoCon® S, tak NovoCon® ChangeOver<sup>6</sup> pomocí jediného napěťového výstupu prostorového regulátoru. Pohon NovoCon® S je možné přizpůsobit, aby odpovídal výstupním hodnotám napětí libovolného prostorového regulátoru jak pro přepnutí, tak pro regulaci průtoku. Provádí se to nakonfigurováním objektů AV:50–53 / registr 32848–32854.

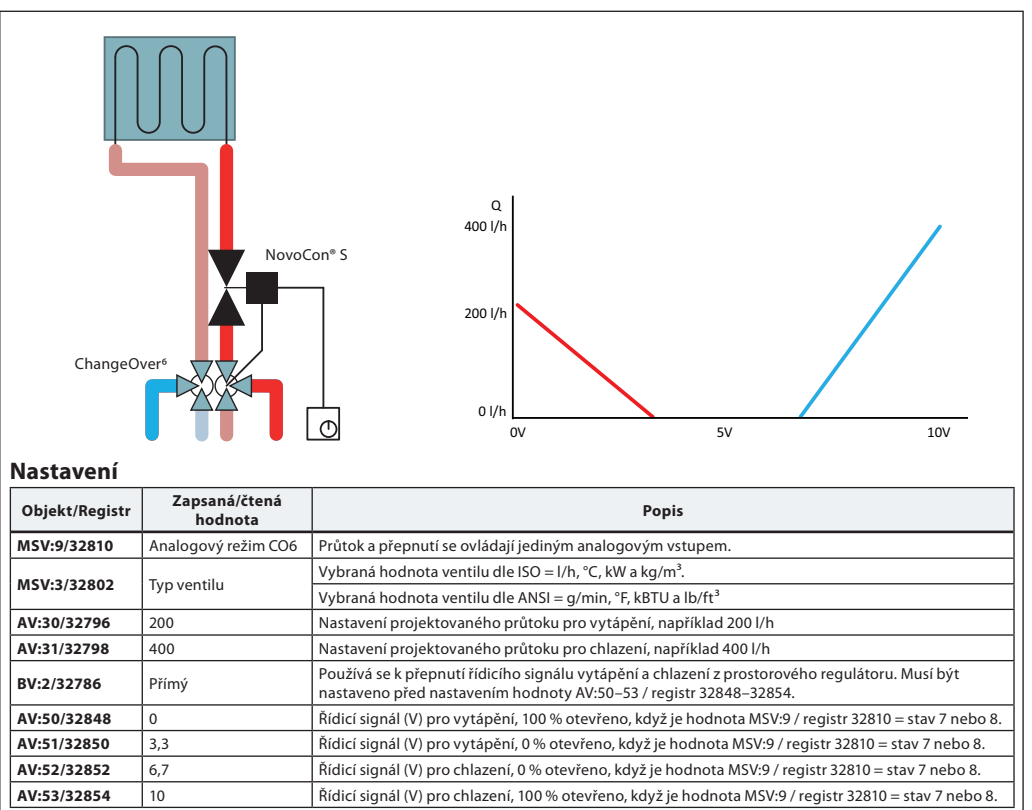

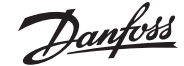

**Princip použití Analogový režim CO6** *(pokračování)*

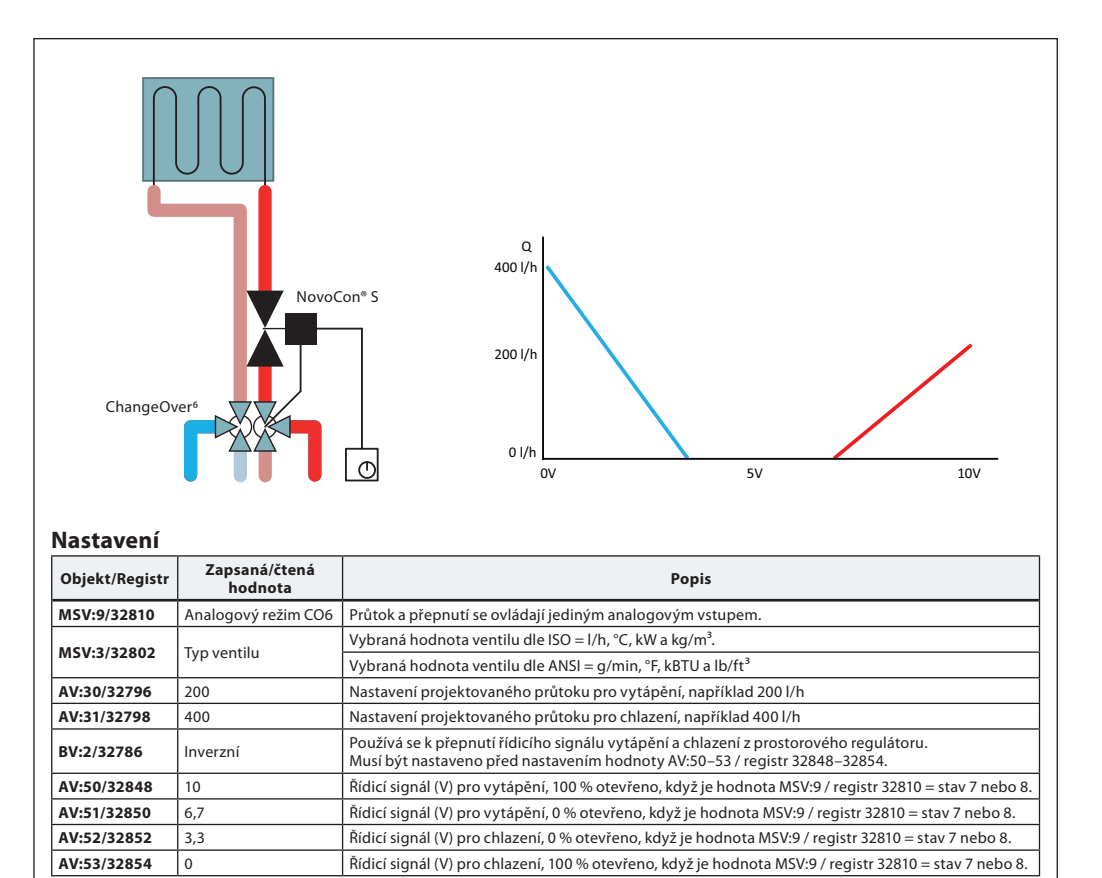

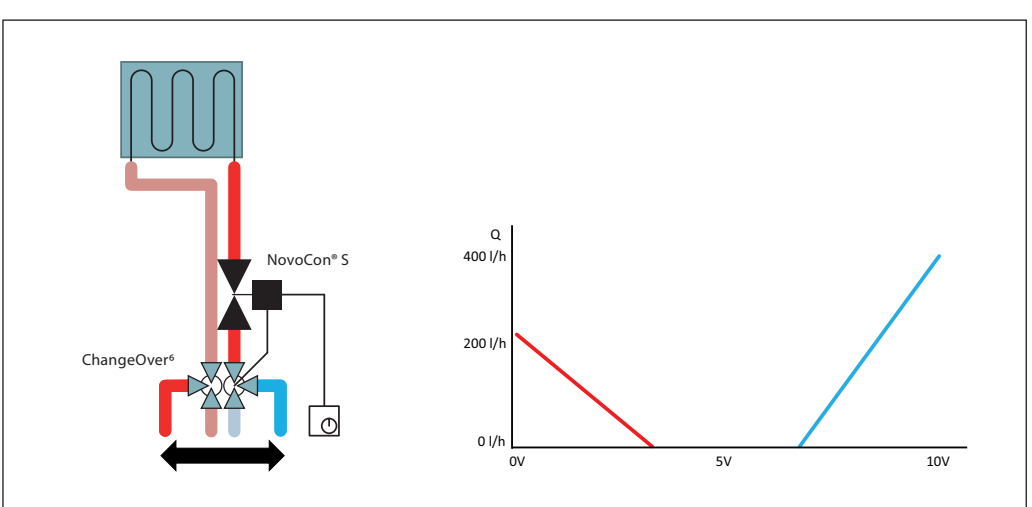

#### **Nastavení**

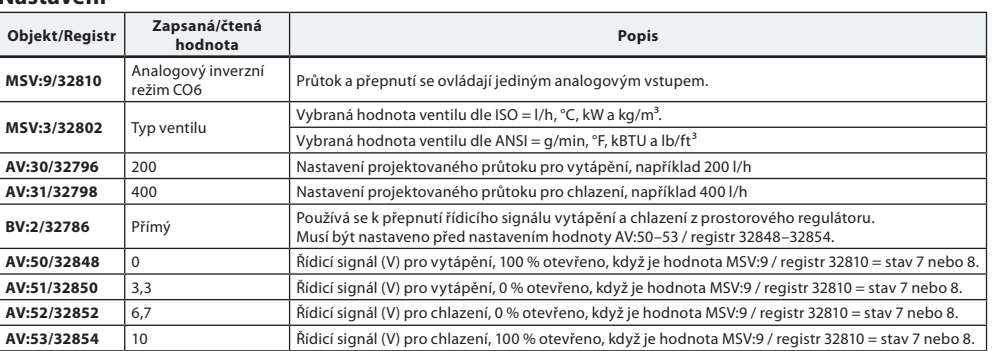

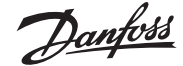

#### **Princip použití Analogový režim CO6** *(pokračování)*

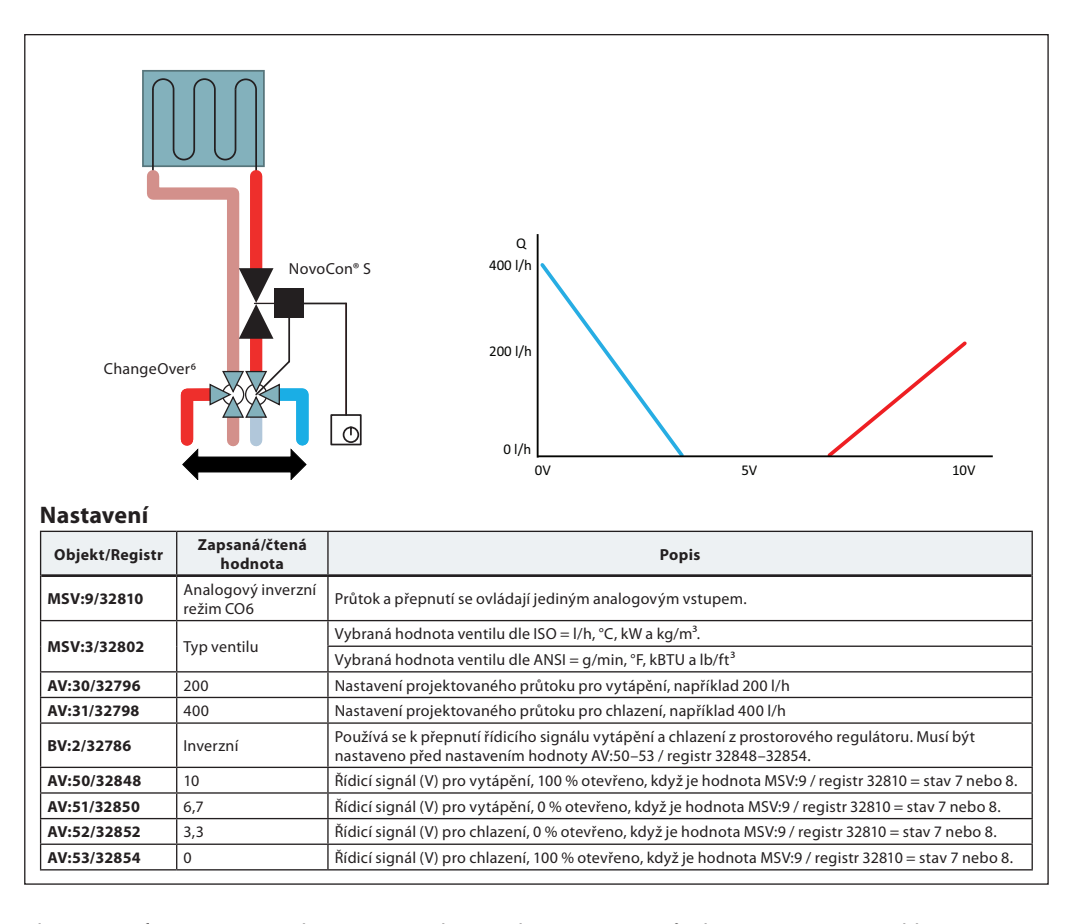

### **Princip použití ChangeOver6**

ChangeOver<sup>6</sup> je 6cestný ventil s rotačním pohonem, který přepíná průtok mezi vytápěním a chlazením. Tlakově nezávislý vyvažovací a regulační ventil AB-QM, vybavený servopohonem, se používá k vyvažování systému a modulování průtoku. Když je pro regulaci průtoku použit pohon NovoCon® S, v síti průmyslové sběrnice jsou zastoupeny oba pohony, NovoCon® S i NovoCon® ChangeOver6 , a k regulaci nejsou potřeba žádné fyzické vstupy a výstupy.

### **Požadavky proti zalepení:**

Chcete-li snížit riziko zalepení kulového kohoutu z důvodu kvality vody, musí být ventil částečně protočen nejméně jednou za 7 dnů. Jedná se o výchozí nastavení z výroby, které zajišťuje objekt MSV:11/registr 32812.

### **Chlazení:**

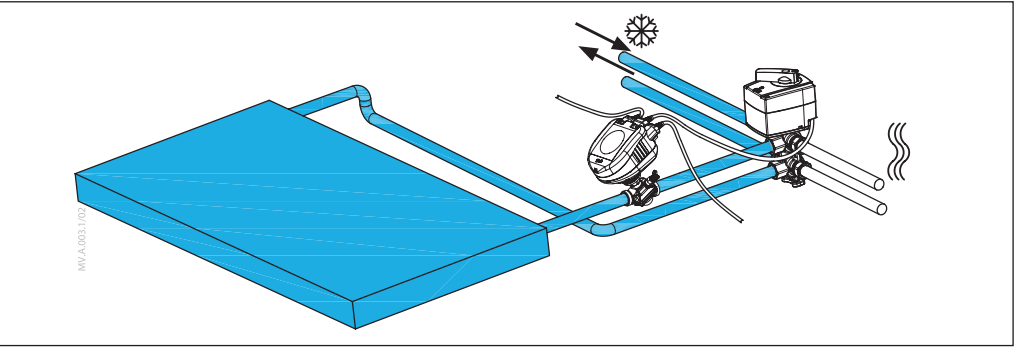

### **Vytápění:**

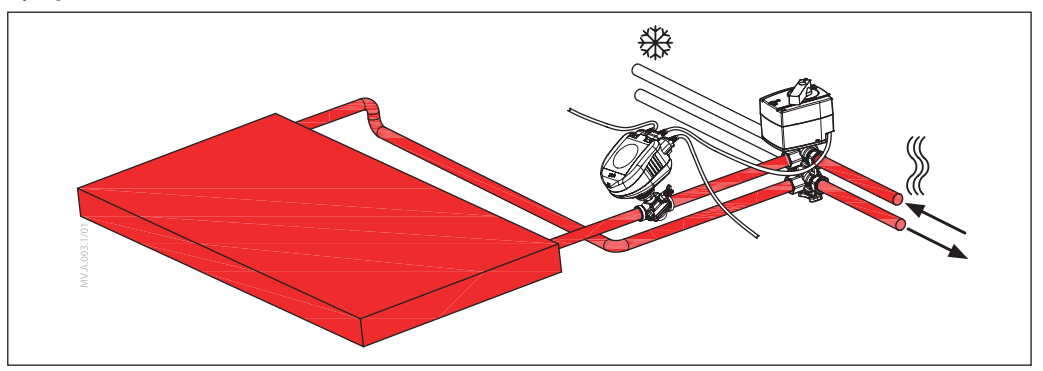

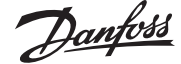

### **Žádné směšování a uzavření**

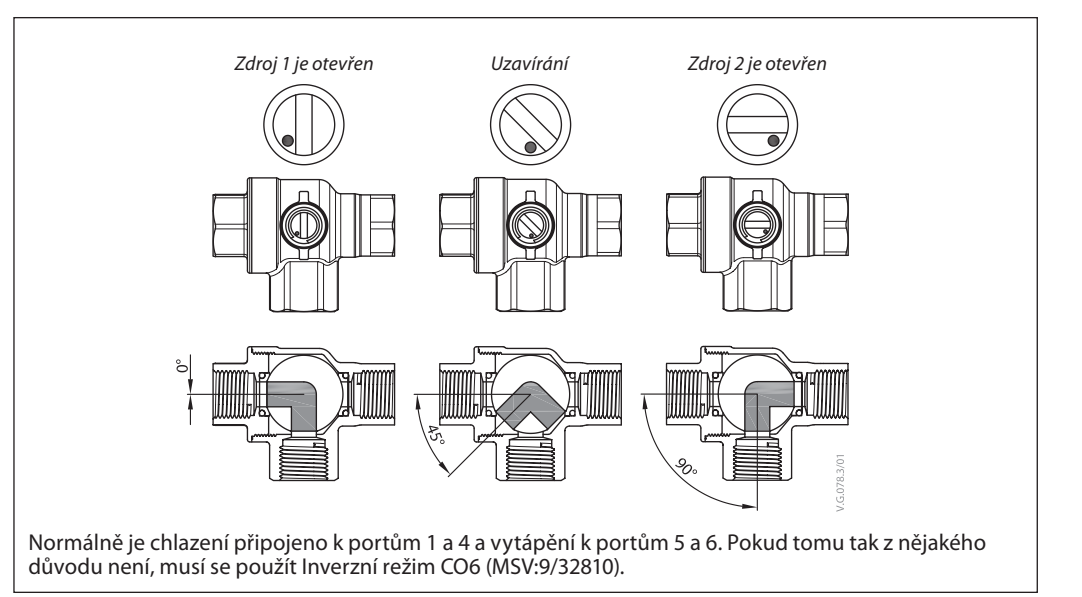

Na rozdíl od jiných kulových kohoutů, CO6 obsahuje funkci uzavírání. Tato funkce se smí používat pouze během údržby, nikoli za provozu. Eliminuje se tím nutnost použití čtyř kulových kohoutů. Příkaz pro uzavření lze realizovat pouze tehdy, když má žádaná hodnota průtoku (AV:1/33280) hodnotu 0.

### **MSV:9/32810 Režim použití Stav 3: Režim CO6**

Normálně je chlazení připojeno k portům 1 a 4 a vytápění k portům 5 a 6 Pokud to není možné, lze zapojení zaměnit. Je nutne zvolit **4: Inverzní režim CO6.**

Pohony NovoCon® S a ChangeOver<sup>6</sup> komunikují pomocí regulace napětí a zpětnovazebního signálu. Veškeré funkce jsou dostupné pomocí jednoduchých příkazů sběrnice. Chcete-li lépe pochopit technický princip, přečtěte si dále uvedené podrobné vysvětlení komunikace mezi pohony NovoCon® S a ChangeOver6 .

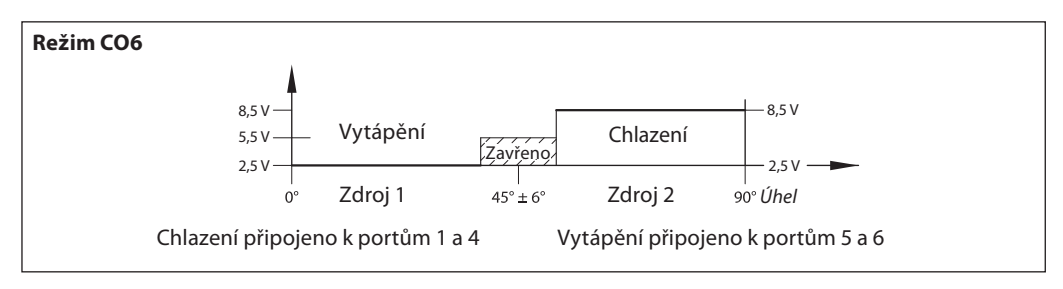

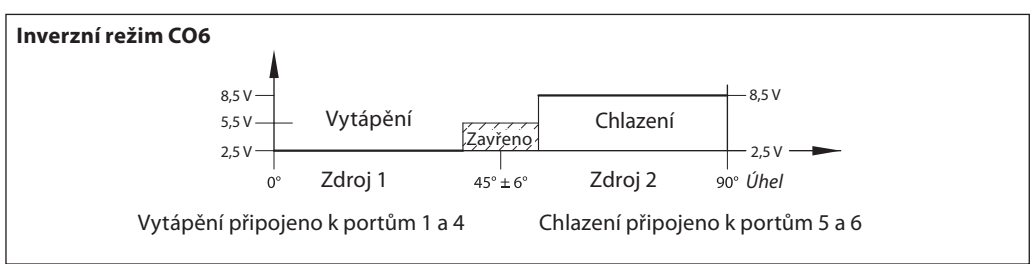

Signál z pohonu NovoCon® S do pohonu NovoCon® ChangeOver6

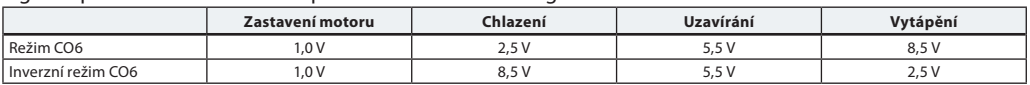

#### Zpětnovazební signál z pohonu NovoCon® ChangeOver6

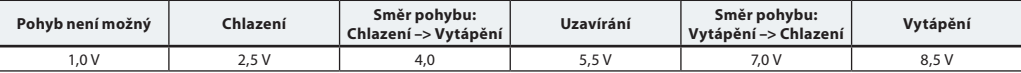

Danfoss

### **Automatická rychlost přenosu dat**

*připojit po dalších zařízeních BACnet nebo současně s nimi. Pohon NovoCon® S se potom automaticky přizpůsobí jejich rychlosti přenosu dat v síti.*

### **Rychlost přenosu dat MSV:6/32804 musí být nastavena na 1 (výchozí nastavení).**

Jestliže zjistí pohon NovoCon® S do 45 sekund od zapnutí napájení aktivitu na sběrnici, přizpůsobí se aktuální rychlosti přenosu dat používané v síti jinými zařízeními BACnet. Jestliže pohon v této době žádnou aktivitu v síti nezjistí, vytvoří token a odešle jej při standardní rychlosti přenosu dat 38400 b/s. *Pohon NovoCon® S je třeba* 

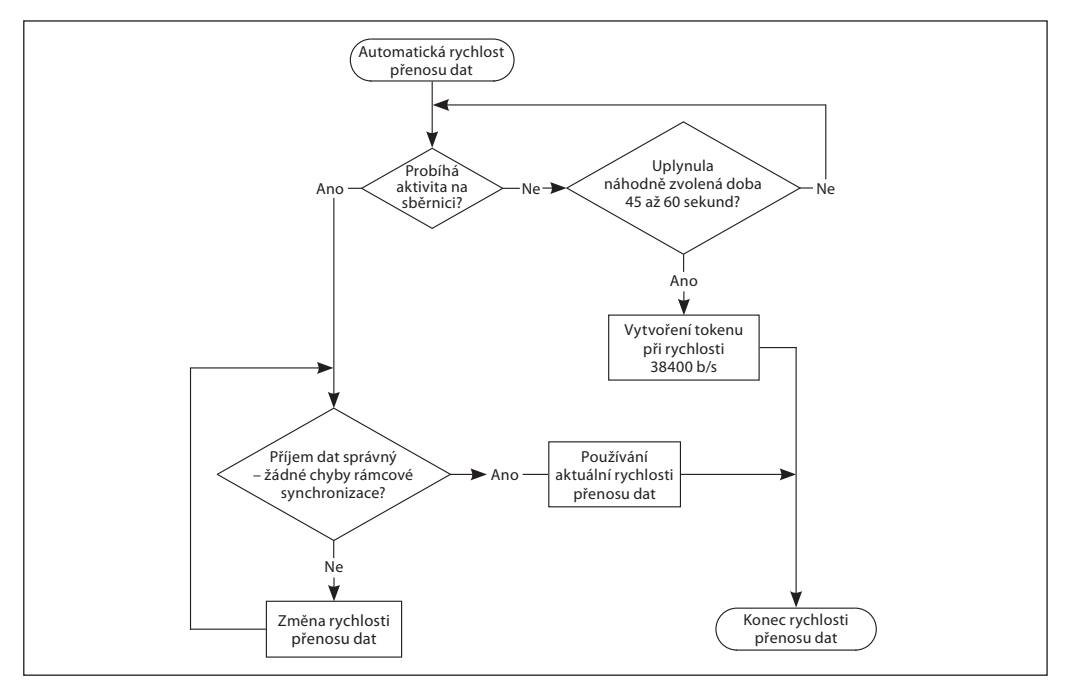

#### **Automatické adresování MAC – pouze BACnet**

#### **Metoda přiřazení MAC adresy MSV:5 musí být nastavena na 1 (výchozí nastavení).**

Pohon NovoCon® S sleduje obsazené MAC adresy v podsíti a při prvním zapnutí napájení pohonu automaticky přiřadí dostupnou MAC adresu. Ovšem za předpokladu, že adresa nebyla ručně přiřazena pomocí DIP přepínačů. Pokud dojde ke kolizi MAC adres, zapne se jejich automatické přiřazování. Tato funkce znovu zahájí hledání dostupných MAC adres. Když bude nalezena dostupná MAC adresa, bude prostřednictvím BACnet odesláno oznámení "I-Am".

Uvědomte si, že vždy nemusí být přiřazeny po sobě jdoucí MAC adresy.

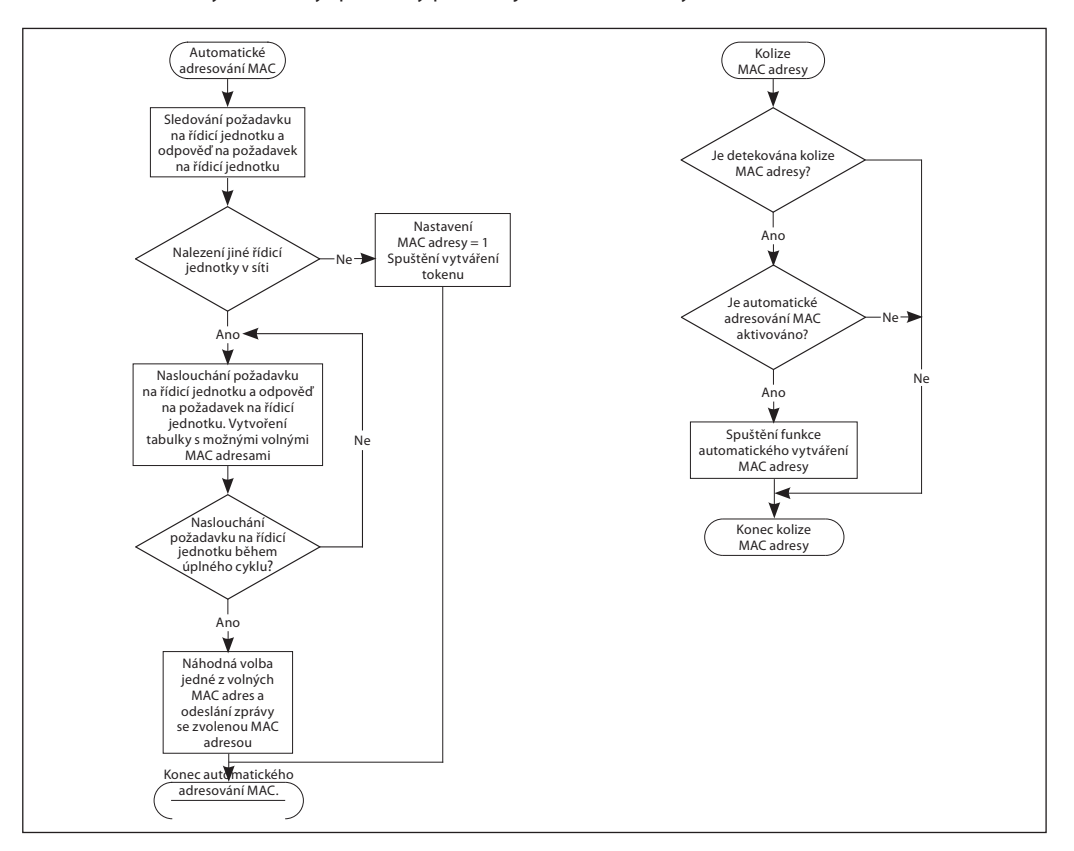

Danfoss

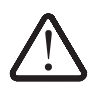

**Zapojení** Zapojení BACnet MS/TP nebo Modbus RTU (*RS485*) musí být provedeno v souladu s platnou normou ANSI/TIA/EIA-485-A-1998.

**Pro úseky křížící budovy musí být zajištěno galvanické oddělení.**

**Pro všechna zařízení ve stejné síti včetně routerů, bran atd. musí být použito společné uzemnění.**

Všechna připojení sběrnice v kabelech jsou provedena pomocí kroucených vodičů. Pro analogové, digitální i I/O kabely pohonu NovoCon® musí být použit typ AWG22/0,32 mm².

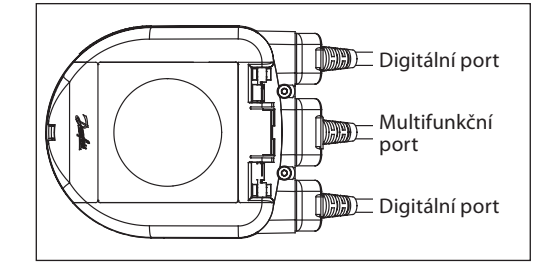

Jestliže jsou použity jiné kabely pro prodloužení délky, pro signál sběrnice vždy používejte kroucené dvoulinky společně s uzemněním signálu sběrnice. Doporučený typ kabelu je AWG22/0,32 mm². V případě delších vzdáleností použijte kabel AWG20/0,5 mm² nebo AWG18/0,75 mm². Charakteristická impedance kabelu musí být 100–130 Ω. Kapacitance mezi vodiči musí být menší než 100 pF na metr. Délka kabelů ovlivňuje rychlost komunikace. Delší kabely znamenají nižší přenosové rychlosti. Celková maximální délka kabelů na síť je 1200 m.

Zajistěte mezi kabely napájecích vedení 110 V/230 V/400 V a kabely sběrnice minimální vzdálenost 20 cm. Pohon NovoCon® S je vybaven ochranou proti chybnému zapojení až do 30 V AC/DC pro všechny vodiče, ale uvědomte si, že když se k analogovému vstupu připojí napětí 30 V AC, externí zdroj napájení to bude považovat za zkrat a dojde k prasknutí pojistky ve zdroji.

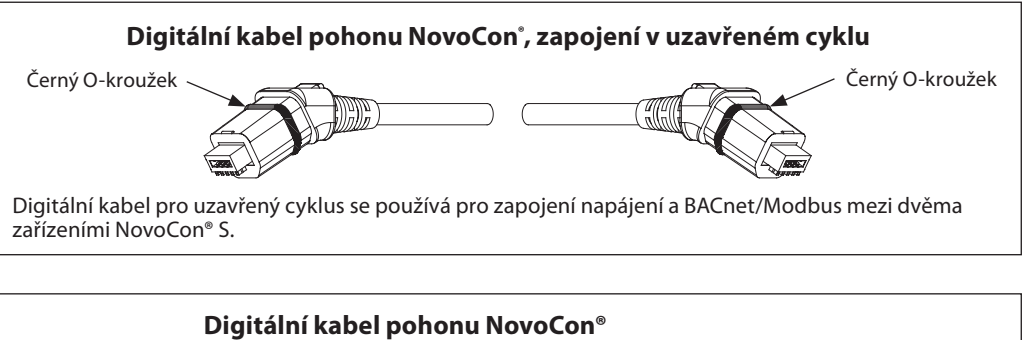

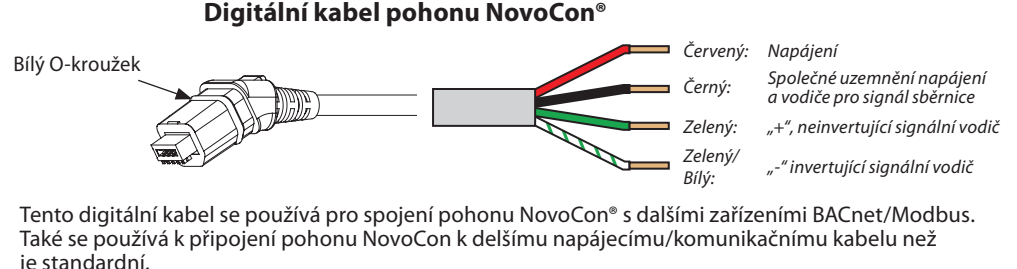

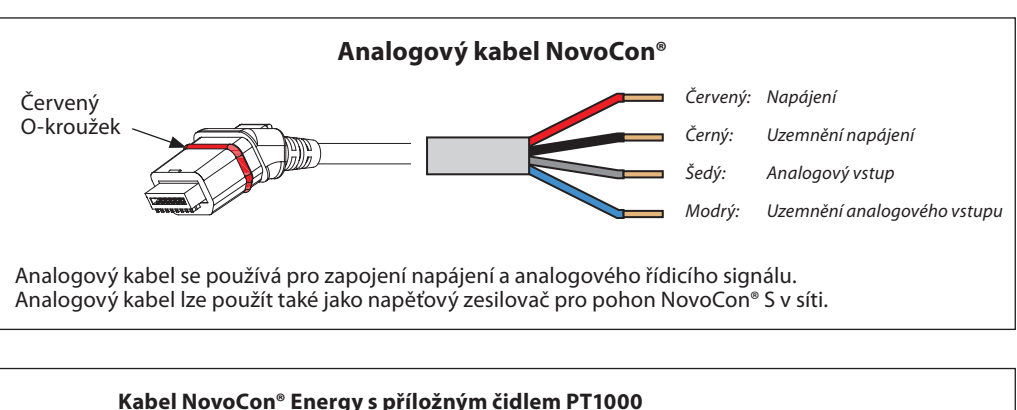

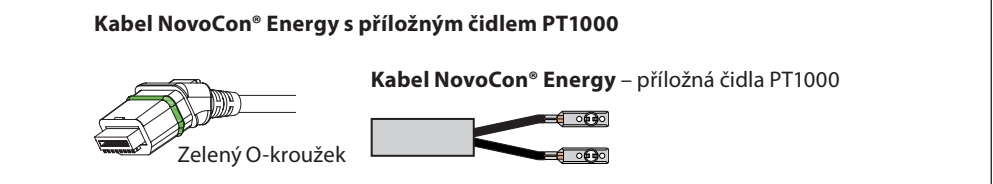

Danfoss

### **Zapojení** *(pokračování)*

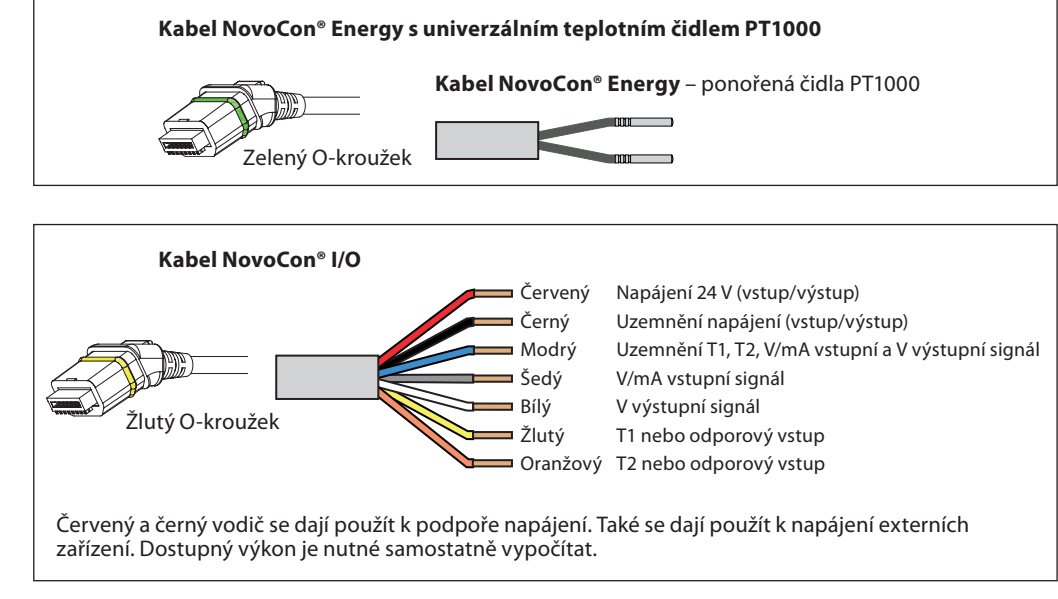

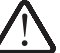

Aby nedošlo ke zkratu, musí být volné konce kabelů připojeny nebo izolovány předtím, než se zásuvný konektor zapojí do pohonu NovoCon® S.

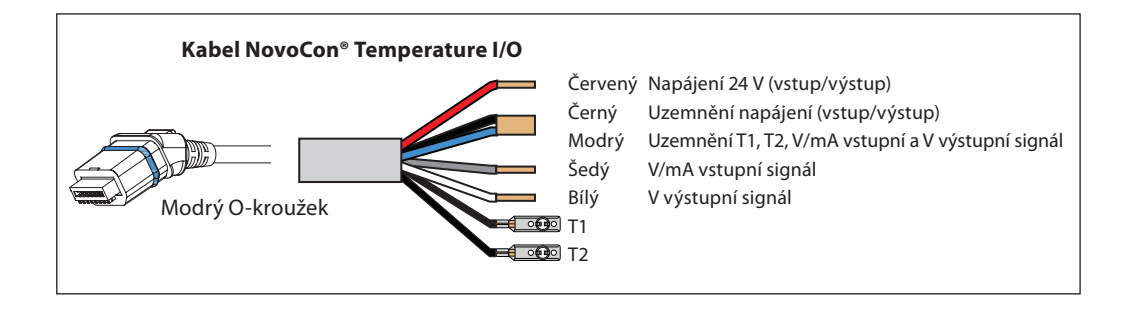

### **Aspekty týkající se zapojení Důležitými faktory zde jsou:**

- Společné uzemnění
- Doporučuje se 24V DC zdroj napájení.
- Když je použito více 24V AC zdrojů napájení,
- vždy od sebe zdroje oddělte, pokud jsou použity
- různé typy zdrojů napájení a/nebo různé fáze.

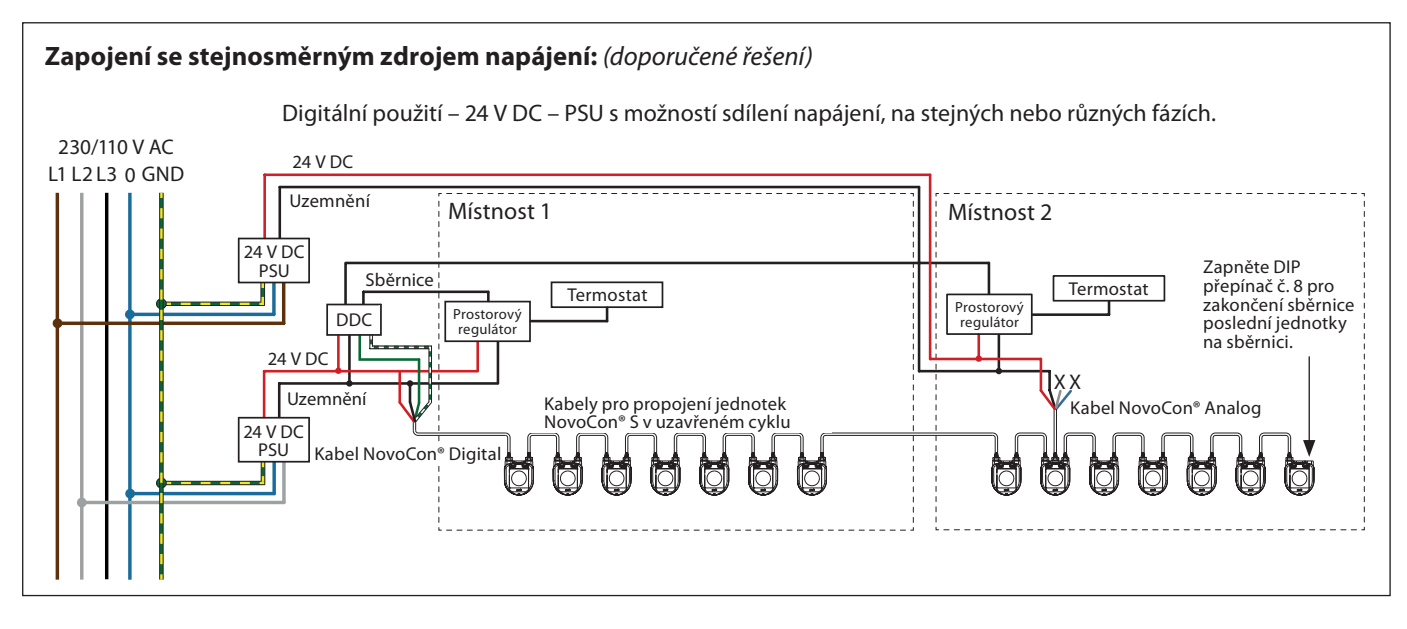

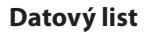

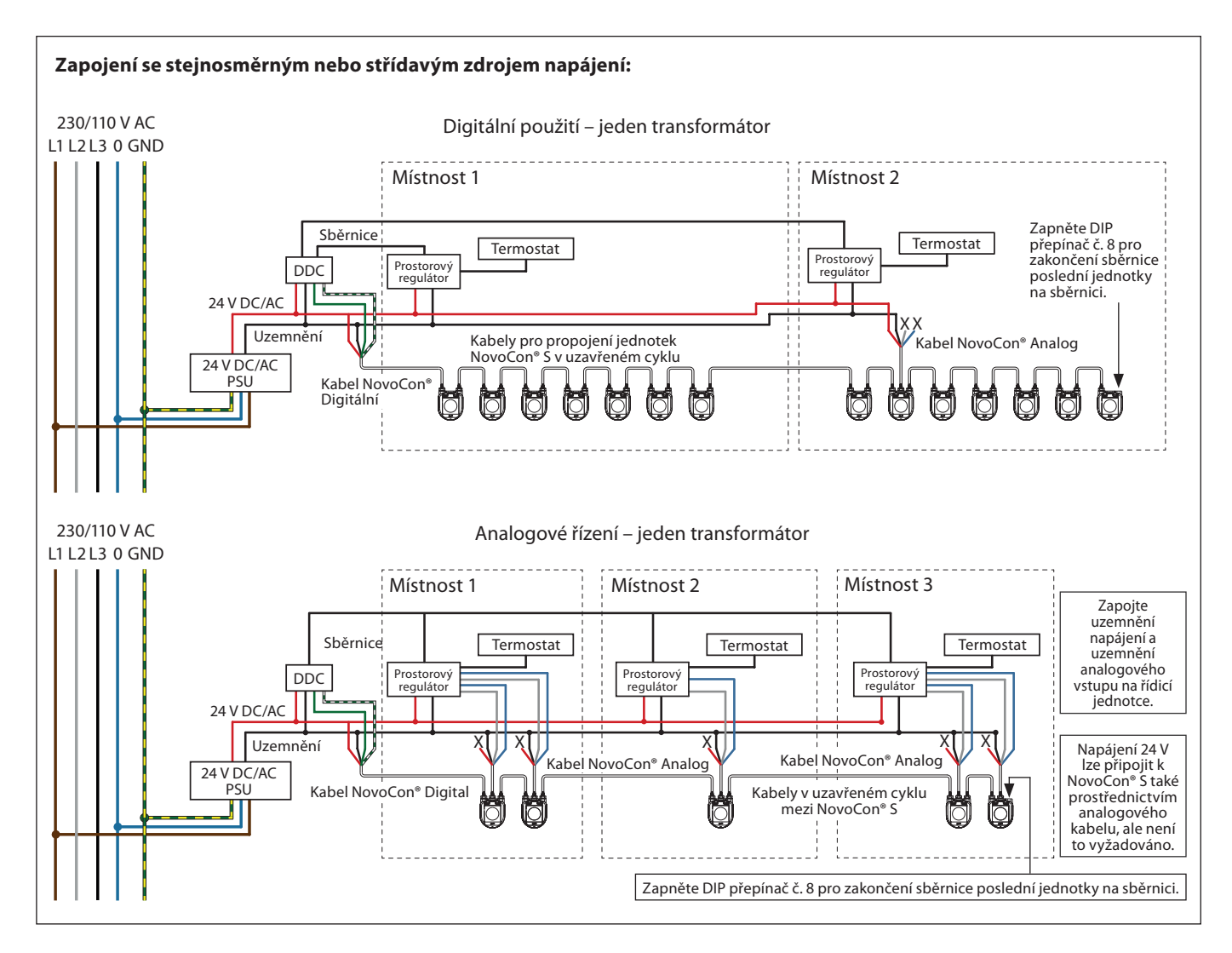

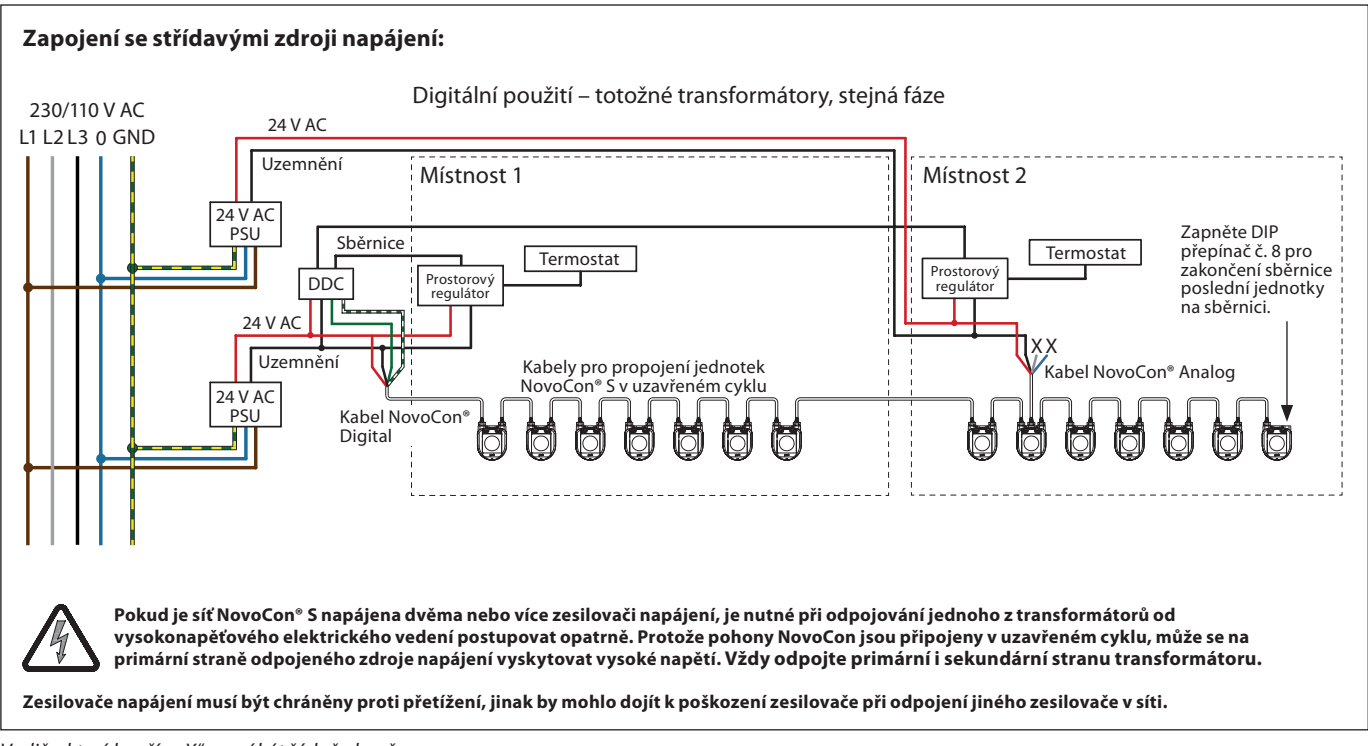

*Vodiče, které končí v "X", musí být řádně ukončeny.*

Danfoss

Danfoss

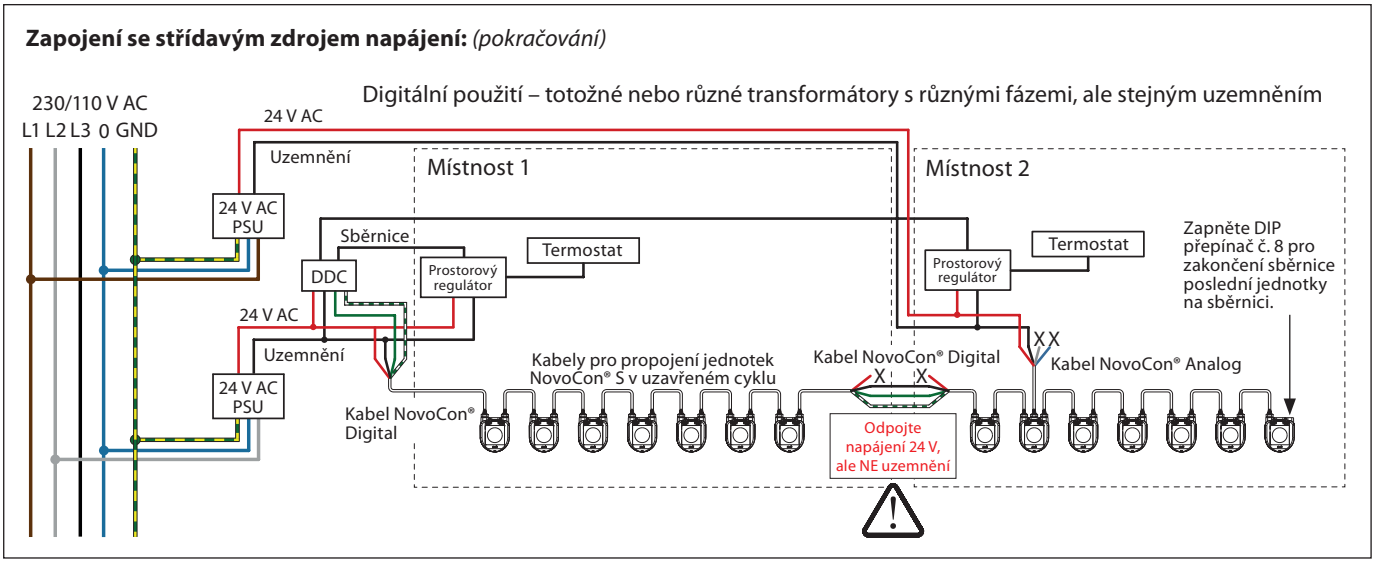

*Vodiče, které končí v "X", musí být řádně ukončeny.*

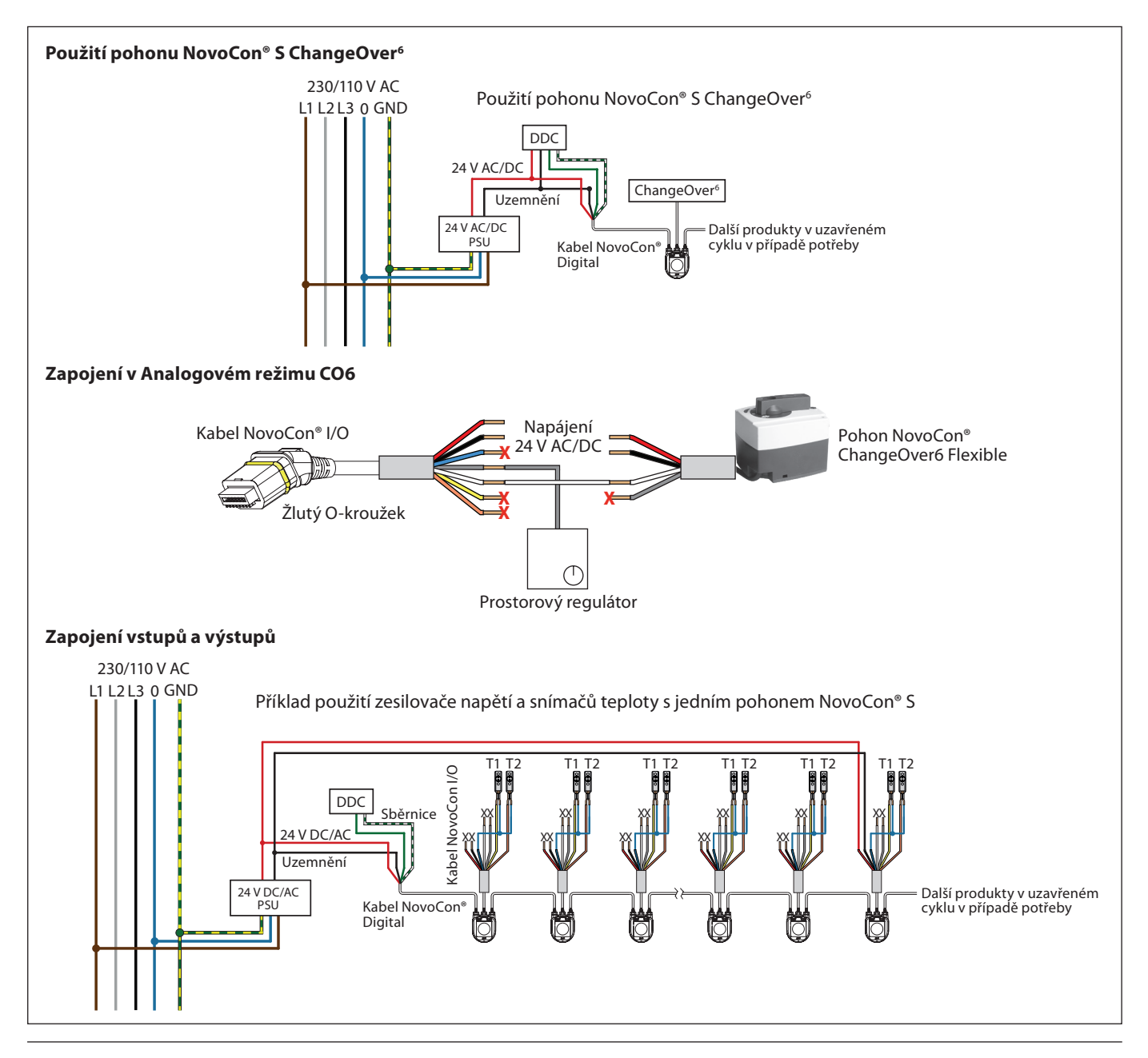

<u>Danfoss</u>

#### **Zapojení v uzavřeném cyklu**

## **Stejnosměrné napájení (doporučeno)**

Při zapojení v uzavřeném cyklu s 10m kabely NovoCon® a 24V DC zdrojem napájení jsou zapotřebí další zesilovače napětí / zdroje napájení, pokud je v sérii zapojeno více než 12 pohonů NovoCon. Viz následující tabulka.

#### **Střídavé napájení**

Při zapojení v uzavřeném cyklu s 10m kabely NovoCon® a 24V AC zdrojem napájení jsou zapotřebí další zesilovače napětí / zdroje napájení, pokud je v sérii zapojeno více než 7 pohonů NovoCon. *Viz následující tabulka.* Důležité: Použitý zdroj napájení musí dodávat o 60 % větší výkon, než činí jmenovitý výkon pohonu NovoCon® S.

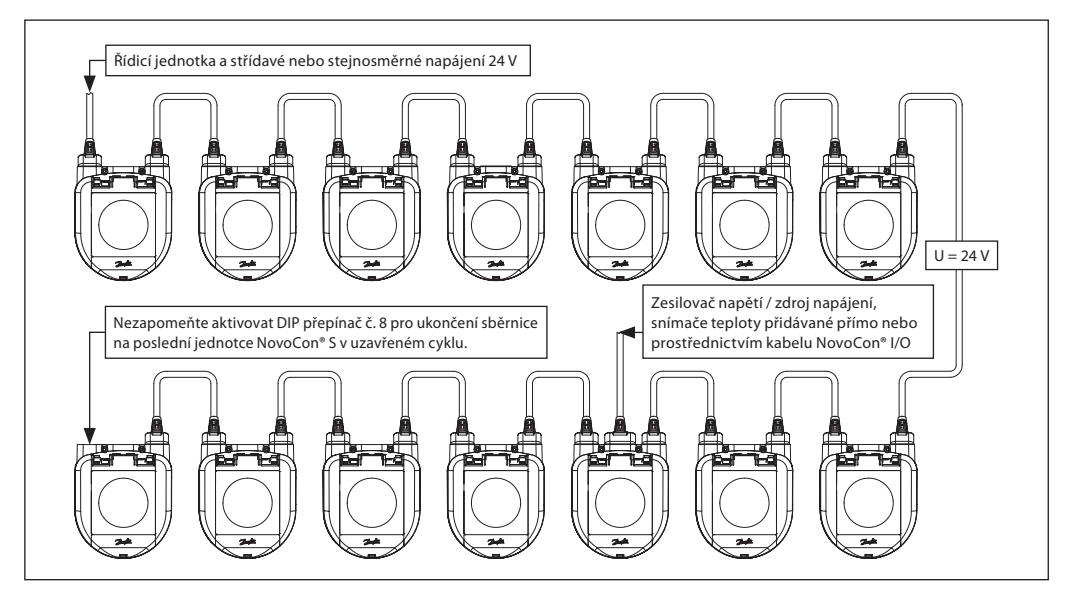

#### Když jsou všechna zařízení v podsíti pohony NovoCon® S, pokyny naleznete v následujících příkladech.

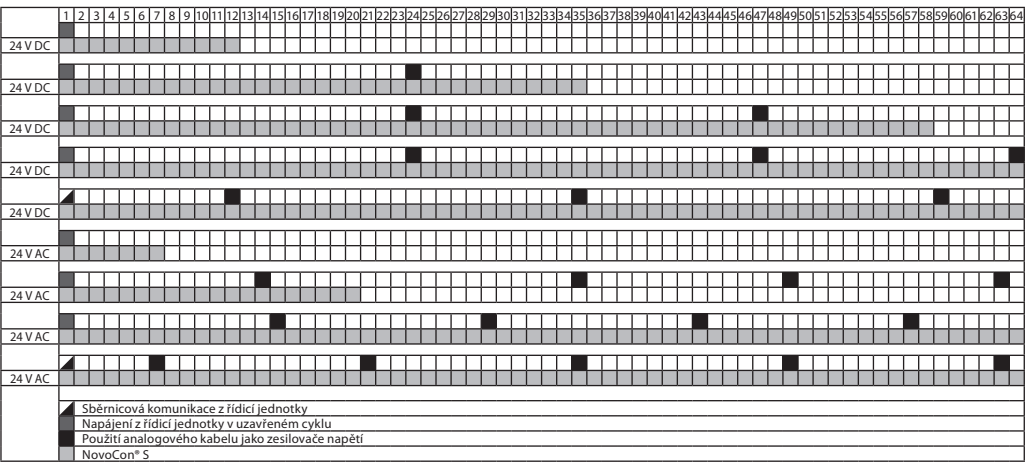

*Když se použije k napájení externích zařízení pohon NovoCon® S, je nutné provést samostatný výpočet velikosti a umístění zesilovače napájení.*

Danfoss

**Zapojení v uzavřeném cyklu**

*(pokračování)*

#### **T-spojení**

T-spojení (pahýlová vedení) se nedoporučují.

- V případě použití T-spojení je nutné dodržovat následující omezení:
- max. délka kabelu T-spojení je 1,5 m (nejkratší standardní digitální kabel)
- celková délka sítě max. 640 m (+100 m délka pahýlů)
- max. přenosová rychlost 76 kb/s 1)
- max. počet zařízení v síti 64 1)
- hlavní kabel musí být standardní sběrnice RS485, kroucená dvoulinka, min. tloušťka AWG22/0,32 mm².
- 1) Při použití méně než 32 zařízení můžete zkusit zvýšit rychlost na 115 kb/s.

#### **Hvězdicová topologie**

Hvězdicová topologie neodpovídá standardu RS485 a nesmí se s pohony NovoCon® S používat.

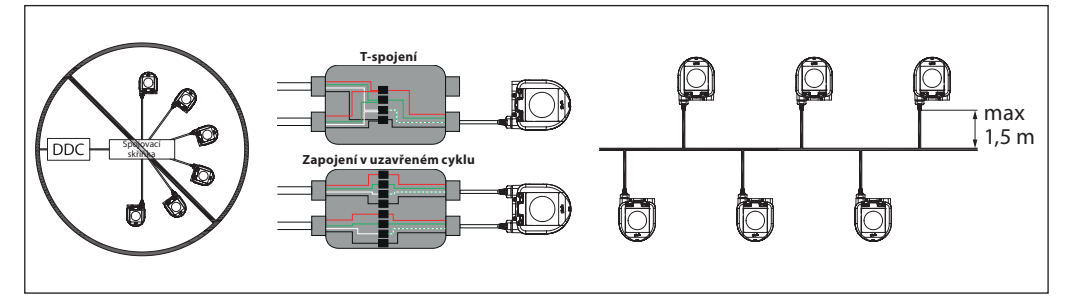

Pokud je napájecí napětí prvního zařízení v uzavřeném cyklu nižší než 24 V AC/DC, nebo jsou použity jiné dlouhé tenké kabely než NovoCon®, pravděpodobně bude nutné snížit počet zařízení v uzavřeném cyklu.

Doporučený maximální počet jednotek NovoCon® S je 64 kusů v jednom zapojení v uzavřeném cyklu. Jestliže jsou doplněna další zařízení BACnet k pohonu NovoCon® S ve stejném uzavřeném cyklu, společnost Danfoss doporučuje maximálně 32 kusů, aby se zajistila dostatečná rychlost sítě.

Společnost Danfoss doporučuje použít z důvodu dosažení optimálního výkonu pohon NovoCon® S v jeho vlastní podsíti.

Obecné požadavky a doporučení:

- Pro připojení mezi dvěma zařízeními NovoCon® S použijte kabel Danfoss pro uzavřený cyklus.
- Pro spojení mezi pohonem NovoCon® S a dalším zařízením BACnet použijte digitální kabel Danfoss.
- Proud v kabelech nesmí překročit 3 Arms při teplotě 30 °C.
- Na konci uzavřeného cyklu použijte koncový odpor (DIP přepínač č. 8).
- Zesílení napětí lze realizovat prostřednictvím libovolného portu.
- Obecně je preferován jeden zdroj napájení.
- Pokud jsou použity dva zdroje napájení, musí mít stejnou polaritu a stejné společné uzemnění.
- Pro všechna zařízení ve stejné podsíti včetně routerů a bran musí být použito společné uzemnění.
- Pro úseky křížící budovy musí být zajištěno galvanické oddělení.
- Celková maximální délka kabelů v podsíti je 1200 m.

#### **Optimalizace rychlosti sítě BACnet**

#### **Omezení zbytečného vyžadování provozu řídicí jednotky**

Nastavení MAX\_MASTER v NovoCon® S lze nastavit na hodnotu vyšší než je nejvyšší používaná MAC adresa v podsíti MS/TP. Tato vlastnost MAX\_MASTER se nachází v objektu Device a má výchozí hodnotu 127. Pokud je použita, je třeba pamatovat na to, že hodnotu MAX\_MASTER bude třeba upravit později příslušným způsobem před přidáním dalších zařízení do sítě, jestliže nejvyšší MAC adresa překročí hodnotu vlastnosti MAX\_MASTER.

**Důležité:** Před nastavením hodnoty MAX\_MASTER je nutné zajistit, aby byly **VŠECHNY** MAC adresy síťových zařízení pod hodnotou vlastnosti MAX\_MASTER. Zanedbání tohoto kroku může mít za následek potíže s komunikací v síti.

#### **Přidělení správných rámečků INFO\_FRAMES**

Nastavení pro řídicí jednotku:

Síťové routery a řídicí zařízení, jež zajišťují provoz v síti MS/TP, vyžadují vyšší počet rámečků INFO\_FRAMES než NovoCon® S. Proto tato zařízení musí mít vyšší hodnotu než NovoCon® S. Podle empirického pravidla pro hodnotu vlastnosti routeru podsítě se MAX\_INFO\_FRAMES rovná počtu zařízení MS/TP v podsíti routeru. Vlastnost MAX\_INFO\_FRAMES se nachází v objektu Device pro zařízení MS/TP. Výchozí hodnota MAX\_INFO\_FRAMES pro NovoCon je 1.

Danfoss

### **LED displej Aktivita BACnet/Modbus (RS485)**

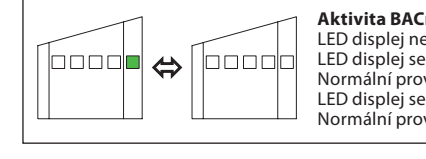

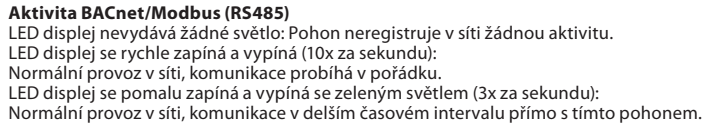

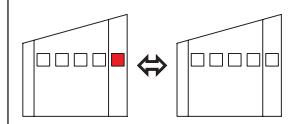

#### **Aktivita BACnet/Modbus (RS485) s CHYBAMI**

LED displej se pomalu zapíná a vypíná (3x za sekundu) s červeným světlem:<br>Pohon detekuje aktivitu, ale s chybami.<br>LED displej se rychle zapíná a vypíná (10x za sekundu) s červeným světlem:<br>Komunikace probíhá v pořádku, AVŠ

### **Poloha ventilu/pohonu**

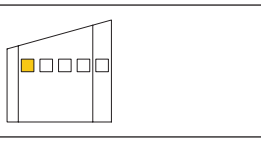

Ventil AB-QM je **úplně zavřený.**

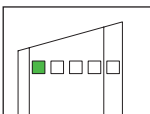

Ventil AB-QM je otevřený na 1–24 % projektovaného průtoku.

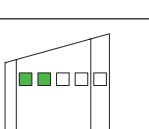

Ventil AB-QM je otevřený na 25–49 % projektovaného průtoku.

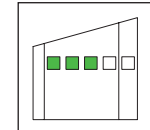

Ventil AB-QM je otevřený na 50–74 % projektovaného průtoku.

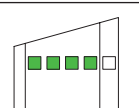

Ventil AB-QM je otevřený na 75–99 % projektovaného průtoku.

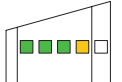

Ventil AB-QM je otevřený na 100 % projektovaného průtoku.

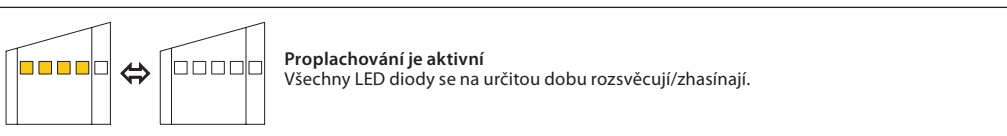

Danfoss

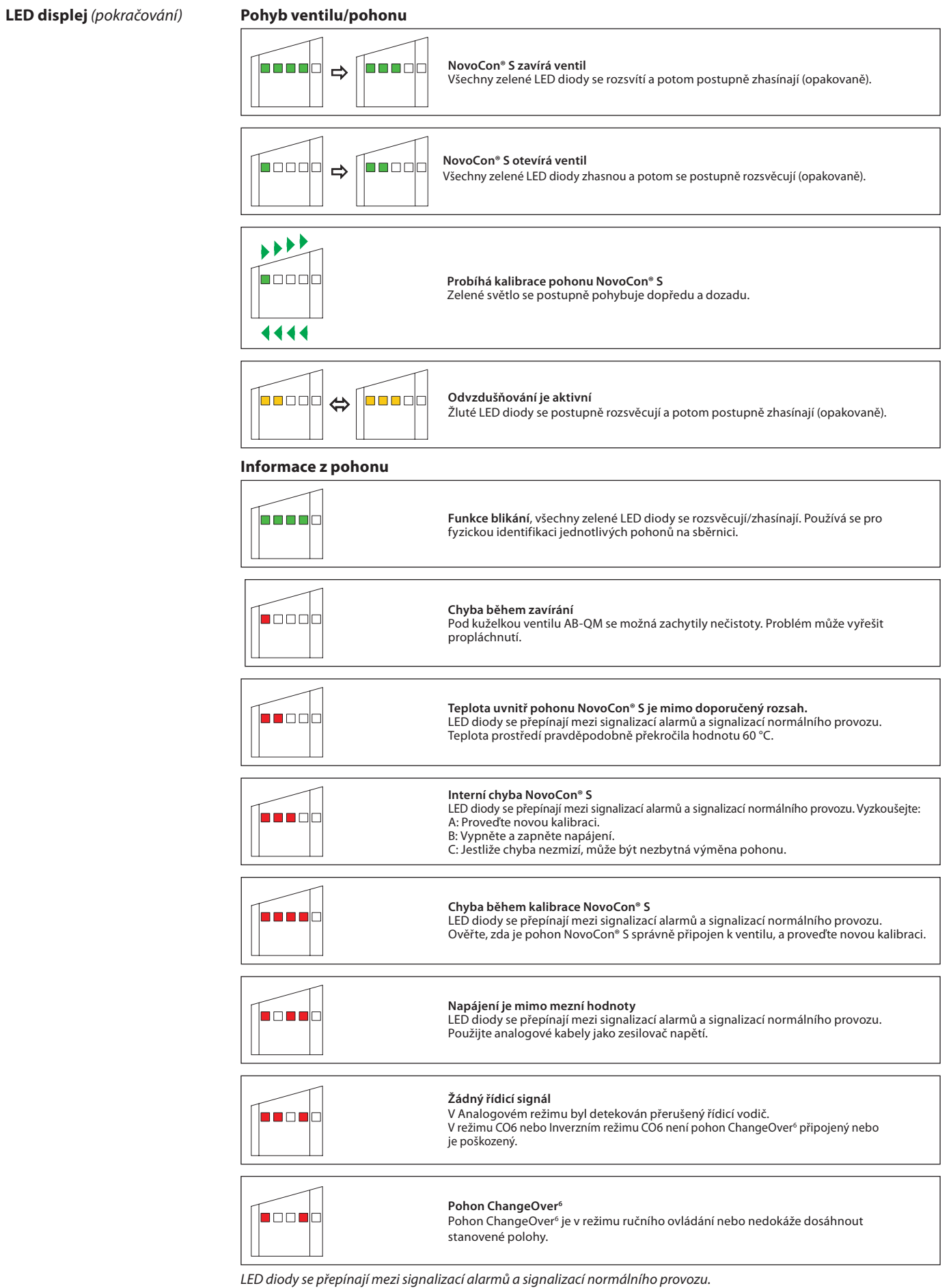

Danfoss

#### **LED displej** *(pokračování)*

#### **Stisknutí tlačítka resetování během normálního provozu**

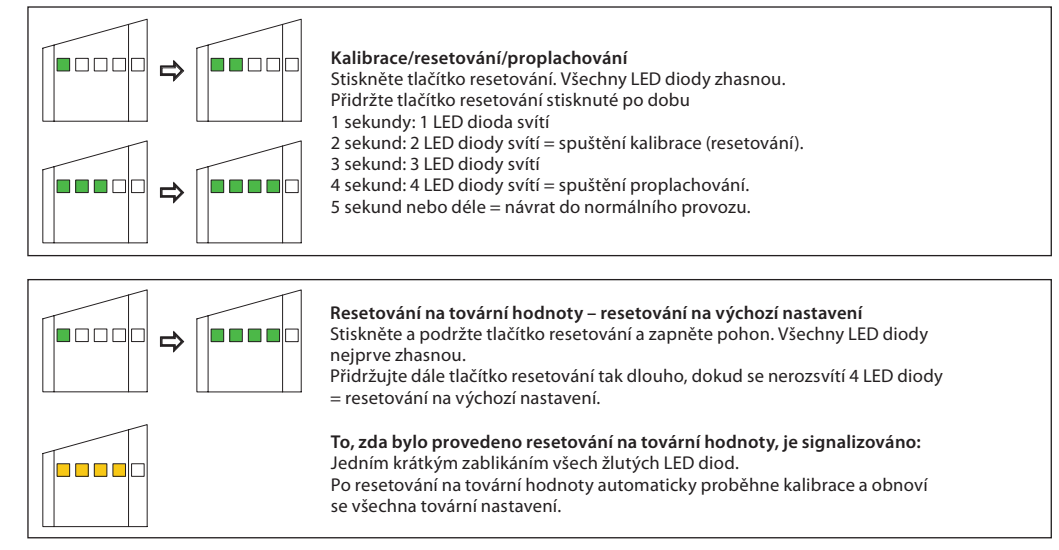

#### **Použití objektů BACnet a registrů Modbus**

**– Nastavení projektovaného průtoku**

#### **Všeobecně**

Existují jednoduchá nastavení BACnet a Modbus, která jsou důležitá pro konfiguraci základního nastavení pohonu NovoCon® S tak, aby mohl komunikovat a řídit. Tato nastavení jsou obsažena v objektech BACnet nebo v registrech Modbus s desetinným formátem.

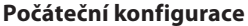

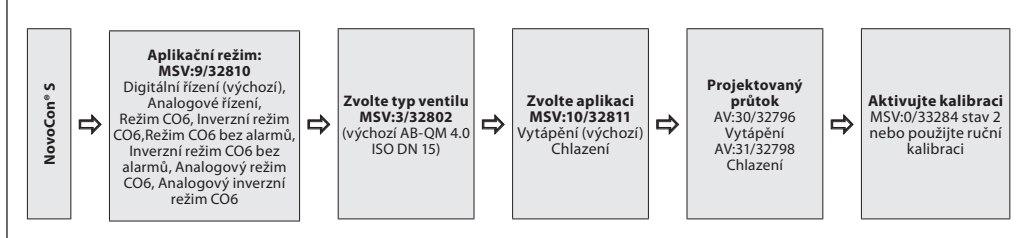

#### **Použití objektů BACnet a registrů Modbus**

**– Pokročilá konfigurace a funkce**

#### Jestliže výchozí nastavení pohonu není vhodné, je třeba věnovat pozornost následujícím objektům:<br>MSV-0/22210  $M$ SV:0/22910

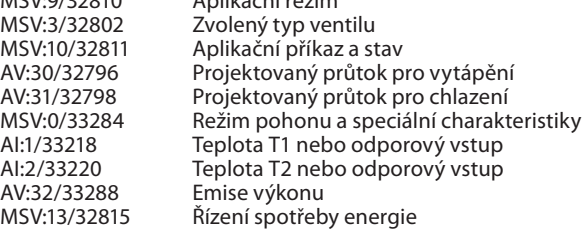

#### **Aplikační režim:**

Výchozí Aplikační režim je digitální řízení. V tomto režimu je pohon NovoCon® S regulován průmyslovou sběrnicí a napěťové vstupy a výstupy jsou k dispozici pro připojení jiných zařízení. Naproti tomu v režimu Analogové regulace očekává pohon NovoCon® S analogový řídicí signál.

Pokud je zapotřebí funkce CO6, musí se Aplikační režim změnit na režim CO6. Pohon NovoCon® S pak bude připraven k použití s pohonem NovoCon® ChangeOver<sup>6</sup>. Pokud je potrubí pro vytápění a chlazení připojeno obráceně oproti vyobrazení v datovém listu, je nutné zvolit Inverzní režim CO6. K tomu se používá objekt/registr MSV:9/32810 Aplikační režim. V případě potřeby je také možné analogové řízení.

Vyberte aplikaci Vytápění, Chlazení nebo CO6 v Aplikačním příkazu a stavu MSV:10/32811.

#### **Výběr typu ventilu AB-QM:**

Po volbě Aplikačního režimu (viz výše) je potom třeba zvolit typ ventilu AB-QM, na kterém je pohon nainstalován. Toto se provádí pomocí objektu MSV:3/32802 Zvolený typ ventilu. Aktuální hodnotu MSV:3/32802 lze nastavit na hodnoty od 1 do 30. Každé číslo představuje určitý typ ventilu AB-QM, který lze najít v tabulce: Volba typu ventilu. Výchozí hodnota MSV:3/32802 je 2, tj. ventil ABQM 4.0 ISO DN 15.

Danford

#### **Použití objektů BACnet a registrů Modbus**

**– Pokročilá konfigurace a funkce** *(pokračování)*

#### **Výběr a nastavení technických jednotek:**

Pokud je potřeba změnit výchozí technické jednotky, provádí se to v protokolu BACnet prostřednictvím vlastnosti objektu technické jednotky nebo v samostatných objektech a v protokolu Modbus prostřednictvím samostatných registrů. Další podrobnosti naleznete v tabulkách protokolů BACnet a Modbus.

#### **Nastavení projektovaného průtoku:**

Navržený maximální průtok řízeného systému je třeba nastavit, jestliže nominální průtok ventilu této hodnotě neodpovídá. Projektovaný průtok se nastavuje změnou aktuální hodnoty:

- AV:30/32796 Projektovaný průtok pro vytápění
- AV:31/32798 Projektovaný průtok pro chlazení

Poznámka: Jestliže je projektovaný průtok nastaven na vyšší hodnotu než nominální průtok ventilu, je třeba mechanickou předvolbu na ventilu nastavit na maximální otevření, tj. plně otevřít mechanické nastavovací kolečko na ventilu AB-QM (otevření v rozsahu 100 % je výchozím mechanickým nastavením z výroby).

#### **Změna z vytápění na chlazení v režimu CO6 a Inverzním režimu CO6:**

Objekt/registr MSV:10/32811 Příkaz a stav CO6 se používá ke změně z funkce vytápění na funkci chlazení a také pro zpětnou vazbu stavu pozice kulového kohoutu. Podrobnější popis naleznete v tabulkách pro objekty BACnet / registry Modbus.

#### **Měření teploty:**

AI:1 / 33218 Teplota T1 nebo odporový vstup a AI:2 / 33220 Teplota T2 nebo odporový vstup se používá k měření teploty pomocí čidel teploty. Je možné také zobrazit přímo hodnotu odporu, pokud je tato možnost vybrána, což umožňuje použít tyto vstupy k jiným účelům než je měření teploty – například okenních čidel nebo jiných bezpotenciálových kontaktů. Uzavřený obvod < 900 Ω, otevřený obvod 100 kΩ.

#### **Emise výkonu:**

AV:32/33288 Emise výkonu se používá k zobrazení aktuálních emisí výkonu teplovodní soustavy koncové jednotky na základě výpočtů průtoku vody a rozdílu teploty mezi přívodním a vratným potrubím.

#### **Počítadlo energie:**

Energie teplovodní soustavy spotřebovaná pro vytápění či chlazení se počítá a zaznamenává v objektech AV:33/33290 nebo AV:34/33292. Funkce se zapíná a vypíná pomocí objektu MSV:12/32814.

#### **Proplachování systému:**

Režim pohonu a speciální charakteristiky MSV:0/33284 má možnost, která uživateli umožňuje propláchnout systém prostřednictvím průmyslové sběrnice. Jestliže chcete spustit proplachování systému, nastavte MSV:0/33284 na hodnotu 3, Proplach. Pohon potom úplně otevře ventil AB-QM. Proplachování skončí, když:

- MSV:0/33284 se nastaví zpět na 1 = Normální provoz
- Nebo dojde k vypnutí a zapnutí napájení.
- Nebo dojde k přerušení funkce proplachování po 1 hodině.

Když proplachování skončí, pohon se vrátí do normálního provozu.

#### **Odvzdušňování systému:**

Pomocí MSV:0/33284 je také možné spustit v pohonu funkci odvzdušňování. Tato funkce několikrát otevře a zavře ventil AB-QM, aby mohl uniknout vzduch zachycený v teplovodním systému. Odvzdušňování se spustí nastavením MSV:0/33284 na hodnotu 4. Odvzdušňování bude probíhat bez přerušení až do konce. Stav pohonu se potom opět nastaví na normální provoz, tj. MSV:0/33284 = 1, Normální.

#### **Ovládání pohonu:**

Při normálním provozu pohonu, kdy má být regulován průtok ventilem AB-QM, se používá objekt Žádaná hodnota průtoku AV:1/33280. Výchozí nastavenou jednotkou Žádané hodnoty průtoku jsou %.

Toto je nejvhodnější nastavení, protože řídicí jednotka nepotřebuje znát nic o nastavení pohonu pro Projektovaný průtok. Výstupní signál z řídicí jednotky je třeba nastavovat pouze tehdy, když se provádí regulace od 0 do 100 % Projektovaného průtoku pro vytápění AV:30/32796 nebo Projektovaného průtoku pro chlazení AV:31/32798. Je možné použít Alternativní projektovaný průtok AV:0/32768. Jestliže chcete změnit průtok ventilem, aktuální hodnota AV:1/33280 se přepíše na hodnotu z rozsahu 0–100 %.

Jestliže jednotkou zvolenou pro AV:1/33280 musí být l/hod, je třeba Žádanou hodnotu průtoku ventilem zapsat v celém čísle přestavujícím hodnotu v l/hod. Příkladem tohoto nastavení může být zapsání hodnot řídicí jednotkou do pohonu v rozsahu od 0 do 450 l/hod pro ventil DN 15.

#### **Alarmy a výstrahy:**

Problém v systému lze detekovat pomocí hodnot objektů BACnet BV:10 až BV:24 nebo registru Modbus 33536. Podrobnosti naleznete v tabulkách protokolů BACnet a Modbus.

MSV:9/32810 má rovněž stav nazvaný "CO6 bez alarmů", což znamená, že je použita v zásadě stejná funkce CO6 (2 projektované průtoky a přepínací signál) bez alarmů, takže analogový vstupní signál se může v případě potřeby použít k připojení jiných zařízení.

Danfoss

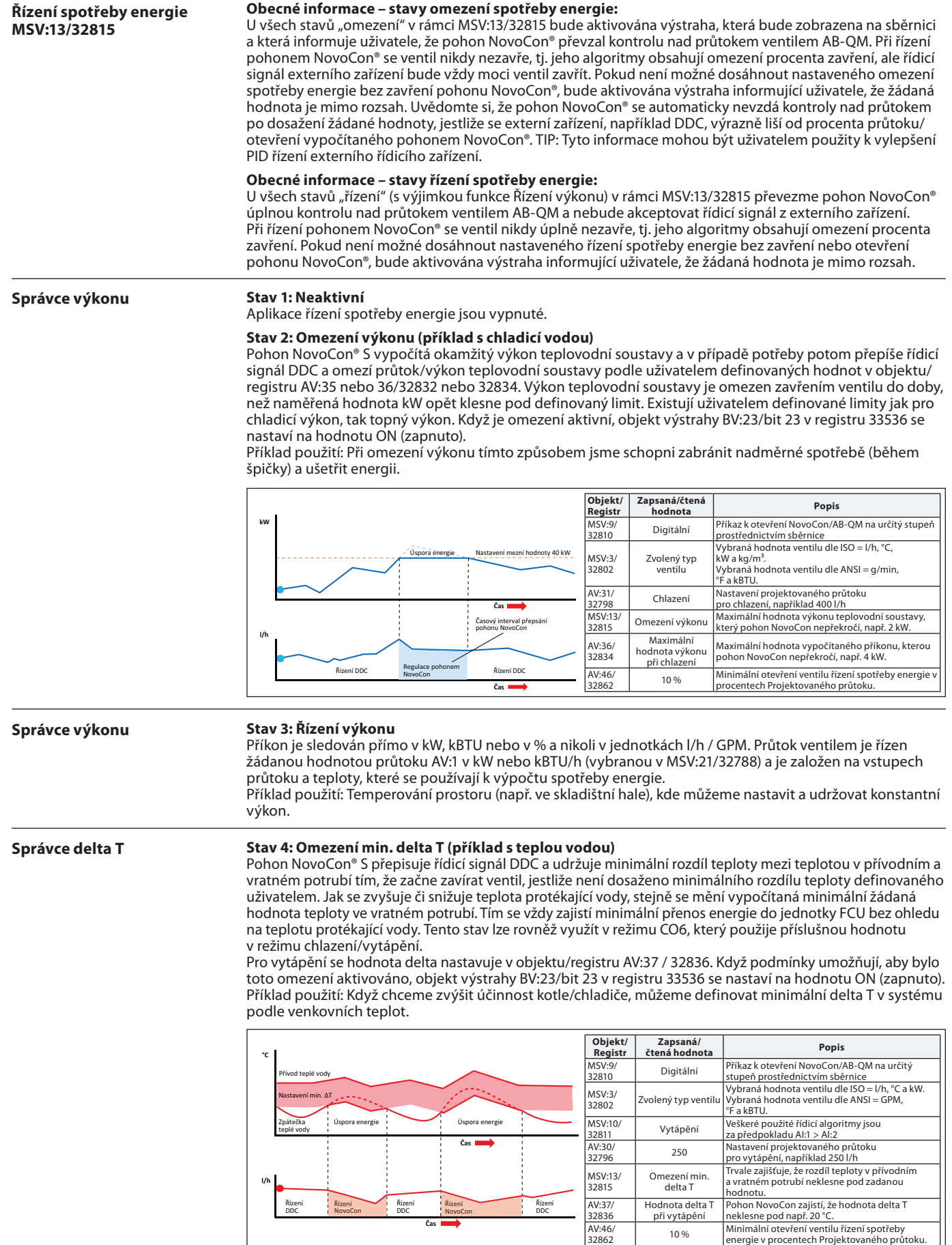

**Čas**

Danfoss

## **Řízení spotřeby energie**

**MSV:13/32815** *(pokračování)*

#### **Stav 4: Omezení min. delta T (příklad s chladicí vodou)**

Příklad použití: Když chceme zvýšit účinnost v systému, můžeme definovat minimální delta T v systému.

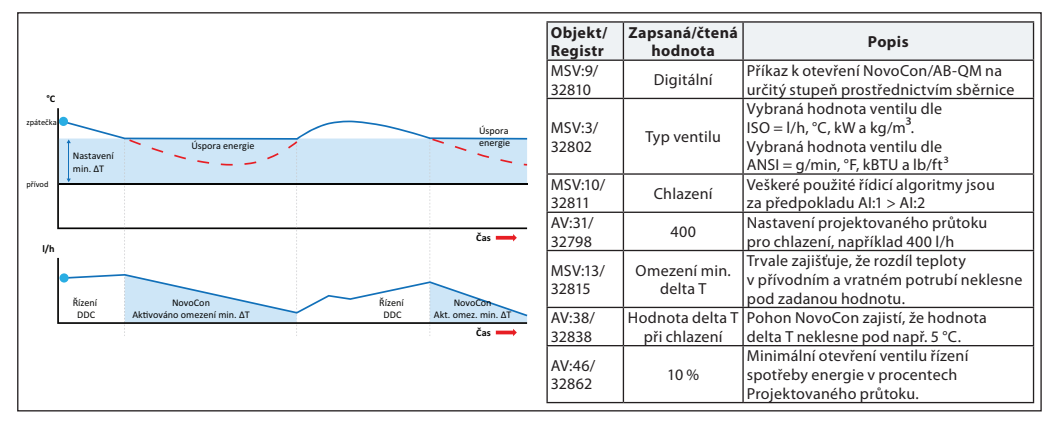

#### **Stav 5: Řízení nastaveného delta T (příklad s teplou vodou)**

Pohon NovoCon® S při aktivaci nepřetržitě přepisuje řídicí signál DDC a udržuje konstantní rozdíl teploty mezi teplotou v přívodním a vratném potrubí otevíráním a zavíráním ventilu. Jak se zvyšuje či snižuje teplota protékající vody, stejně se mění vypočítaná žádaná hodnota rozdílu teploty ve vratném potrubí. Tím se vždy zajistí konstantní delta T v jednotce FCU bez ohledu na teplotu protékající vody. Tento stav lze rovněž využít v režimu CO6, který použije příslušnou hodnotu v režimu chlazení/vytápění. Konstantní delta T se nastavuje pro vytápění v objektu/registru AV:37/32836 a pro chlazení v objektu/ registru AV:38/32838.

Příklad použití: Temperování prostoru (např. ve skladištní hale), kde můžeme nastavit a udržovat konstantní delta T.

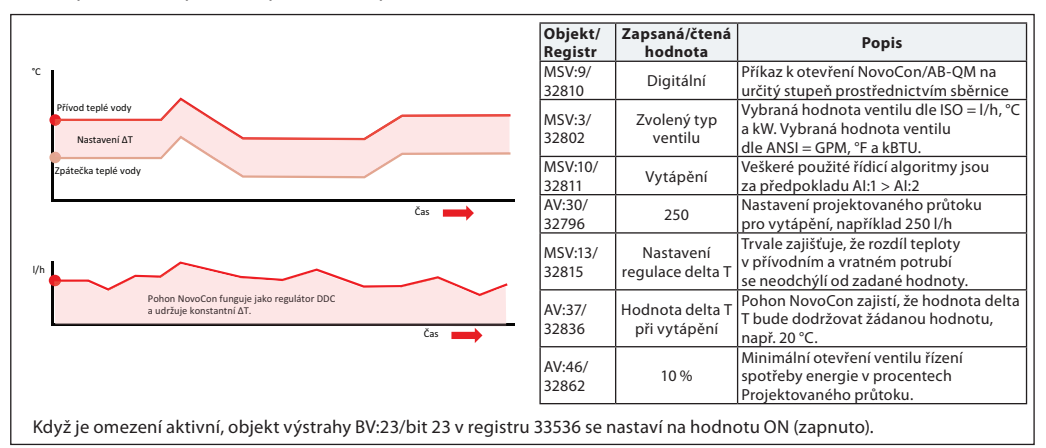

#### **Stav 6: Omezení teploty ve zpátečce (příklad s chladicí vodou)**

Pohon NovoCon® S zajišťuje udržování minimální teploty ve vratném potrubí nastavené v registru/objektu AV:40/32842.

Tato funkce se využije zejména v aplikacích chlazení, kdy je teplota ve vratném potrubí vyšší než teplota v přívodním potrubí. Pohon NovoCon® S přepisuje při aktivaci řídicí signál DDC a udržuje minimální teplotu ve vratném potrubí tím, že začne zavírat ventil, jestliže není dosaženo minimální teploty ve vratném potrubí definované uživatelem. Když podmínky umožňují, aby bylo toto omezení aktivní, objekt výstrahy BV:23/bit 23 v registru 33536 se nastaví na hodnotu ON (zapnuto).

#### Příklad použití:

Aby se zvýšila účinnost chladiče a zajistila se patřičná teplota protékající vody pro chladicí systémy, můžeme předepsat minimální teplotu ve vratném potrubí, aby se zabránilo poklesu COP a syndromu malého delta T.

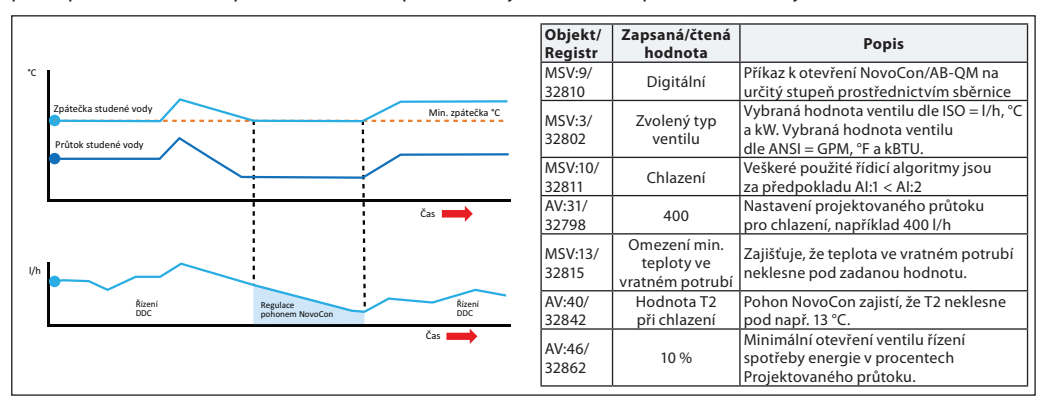

<u>Danfoss</u>

#### **Řízení spotřeby energie MSV:13/32815** *(pokračování)*

#### **Stav 6: Omezení teploty ve vratném potrubí (příklad s teplou vodou)**

Pohon NovoCon® S zajišťuje udržování maximální teploty ve vratném potrubí nastavené v registru/objektu AV:39/32840.

Tato funkce se využije zejména v aplikacích vytápění, kdy je teplota ve vratném potrubí nižší než teplota v přívodním potrubí. Pohon NovoCon® S přepisuje při aktivaci řídicí signál DDC a udržuje maximální teplotu ve vratném potrubí tím, že začne zavírat ventil, jestliže není dosaženo maximální teploty ve vratném potrubí definované uživatelem. Když podmínky umožňují, aby bylo toto omezení aktivní, objekt výstrahy BV:23/bit 23 v registru 33536 se nastaví na hodnotu ON (zapnuto).

Příklad použití: Systémy vytápění vyžadující pro účinné generování tepla maximální teplotu ve vratném potrubí, například kondenzační kotle a tepelná čerpadla.

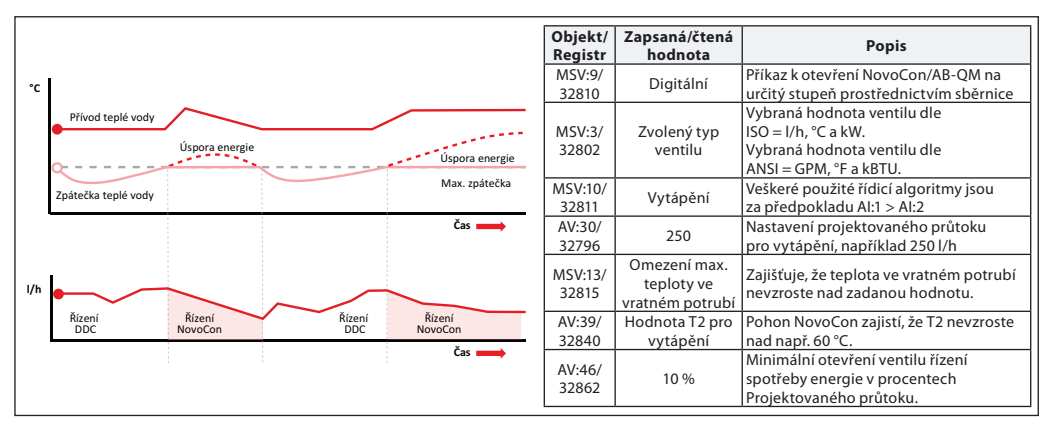

#### **Stav 7: Regulace nastavené teploty ve vratném potrubí (příklad s teplou vodou)**

Konstantní teplota T2 ve vratném potrubí se nastavuje v objektu/registru AV:37/32836 nebo AV:38/32838. Pohon NovoCon® S trvale přepisuje řídicí signál DDC a udržuje konstantní teplotu ve vratném potrubí tím, že otevírá, respektive začne zavírat ventil, jestliže dojde k překročení teploty ve vratném potrubí definované uživatelem nebo není této teploty dosaženo. Jak se zvyšuje či snižuje teplota protékající vody, žádaná hodnota teploty ve vratném potrubí zůstává stejná. Tím se zajistí konstantní teplota ve vratném potrubí zpět do zdroje energie.

Příklad použití: Když chceme druhotně použít vodu z vratného potrubí, například k předehřevu vzduchotechnické jednotky nebo samostatné koncové jednotky, ve které je hodnota T2 použita jako žádaná hodnota teploty.

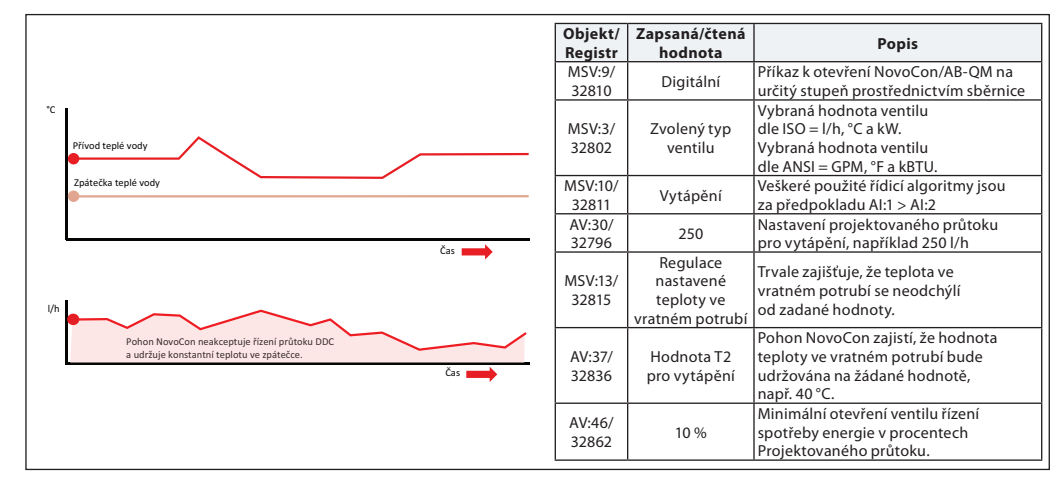

Danfoss

## **Objekty BACnet – analogová hodnota**

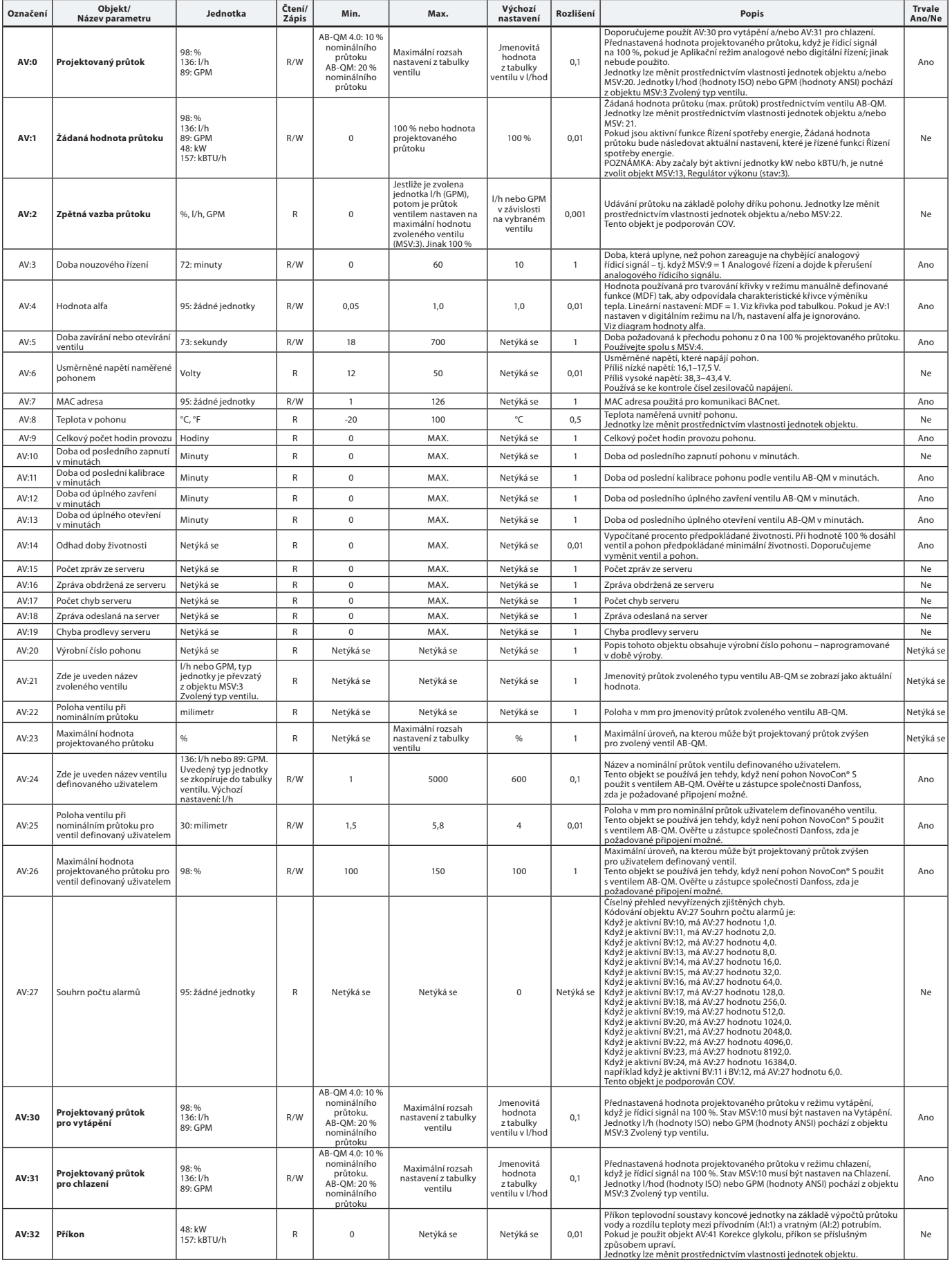

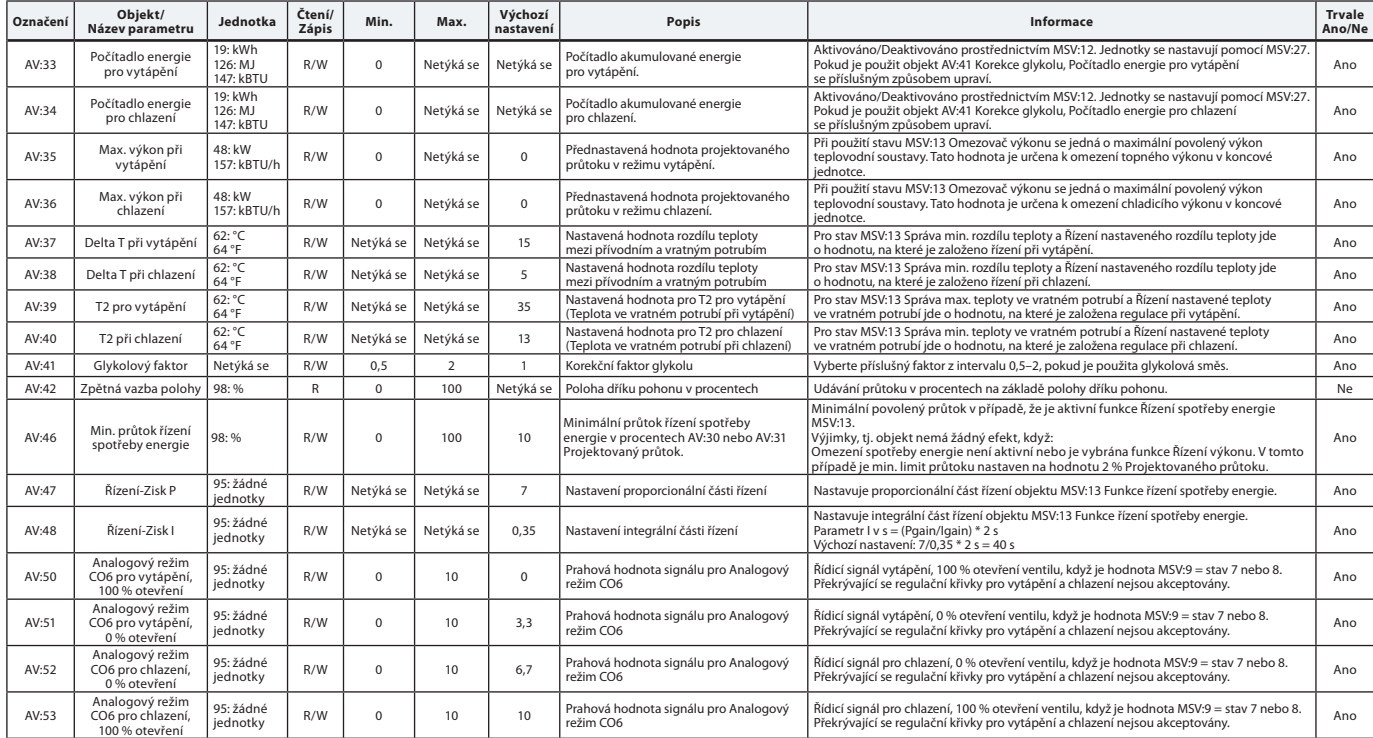

## **Objekty BACnet – analogová hodnota** *(pokračování)*

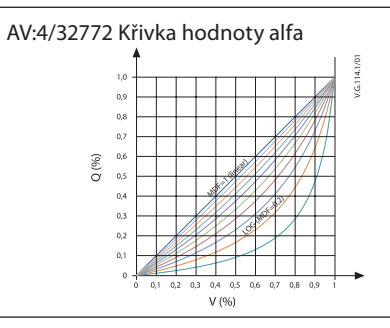

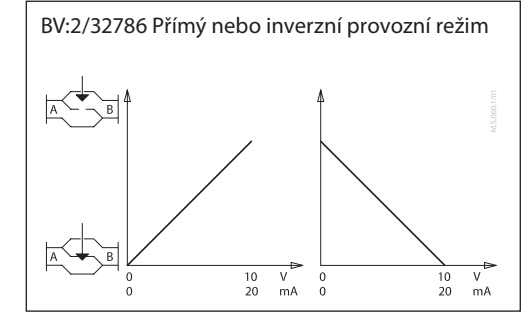

Danfoss

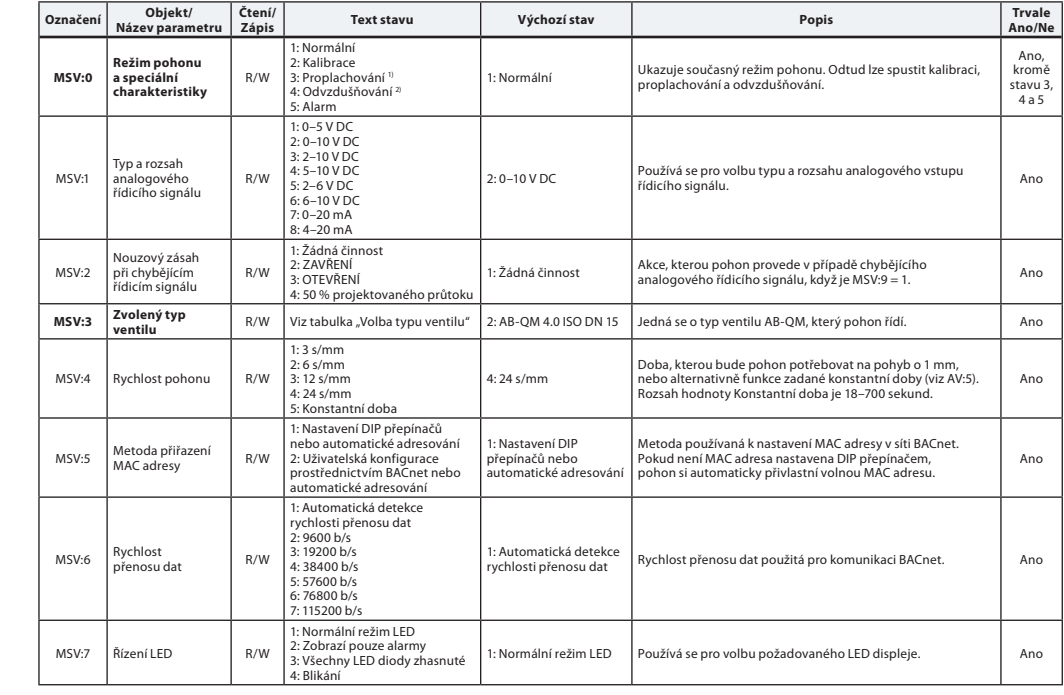

*1) Otevře úplně ventil na dobu jedné hodiny, nebo dokud nebude vybrán nový stav. 2) Otevře a zavře ventil pětkrát za sebou maximální rychlostí.* 

**Objekty BACnet**

**– Hodnota s několika stavy**

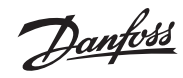

### **Objekty BACnet**

**– Hodnota s několika stavy**  *(pokračování)*

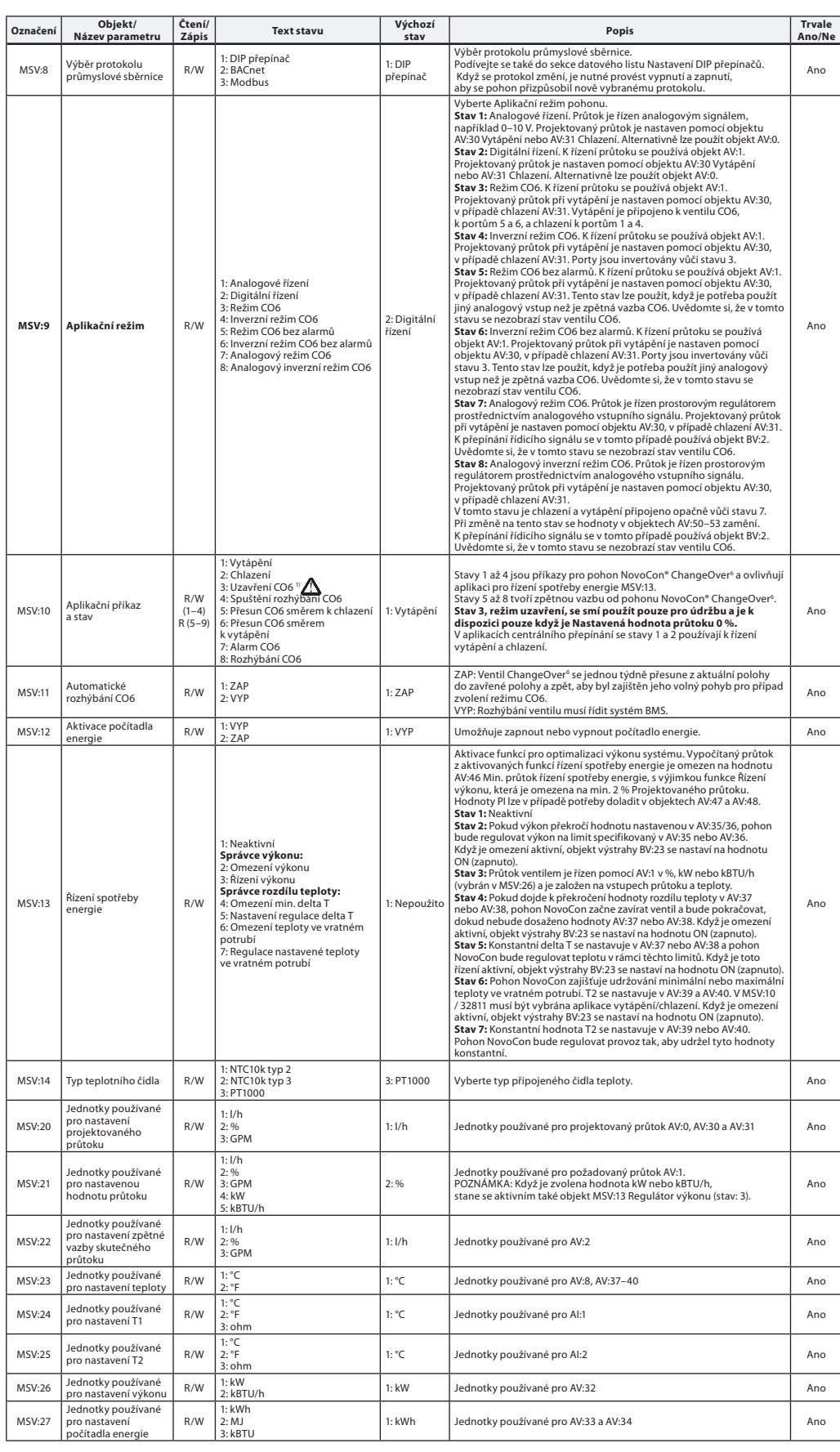

*1) Příkaz nulové nastavené hodnoty průtoku (AV:1) zavře ventil AB-QM, takže neprobíhá ani vytápění, ani chlazení. K tomuto účelu nepoužívejte funkci uzavření CO6 pro údržbu.*

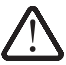

*Funkce zavření ventilu CO6 se smí používat pouze při údržbě a pouze tehdy, když se teplota vody v koncové jednotce rovná okolní teplotě, nebo není koncová jednotka nainstalovaná. Změna teploty vody uvnitř uzavřené spirály může mít za následek nárůst tlaku a možné poškození koncové jednotky.*

## **Objekty BACnet – binární hodnota**

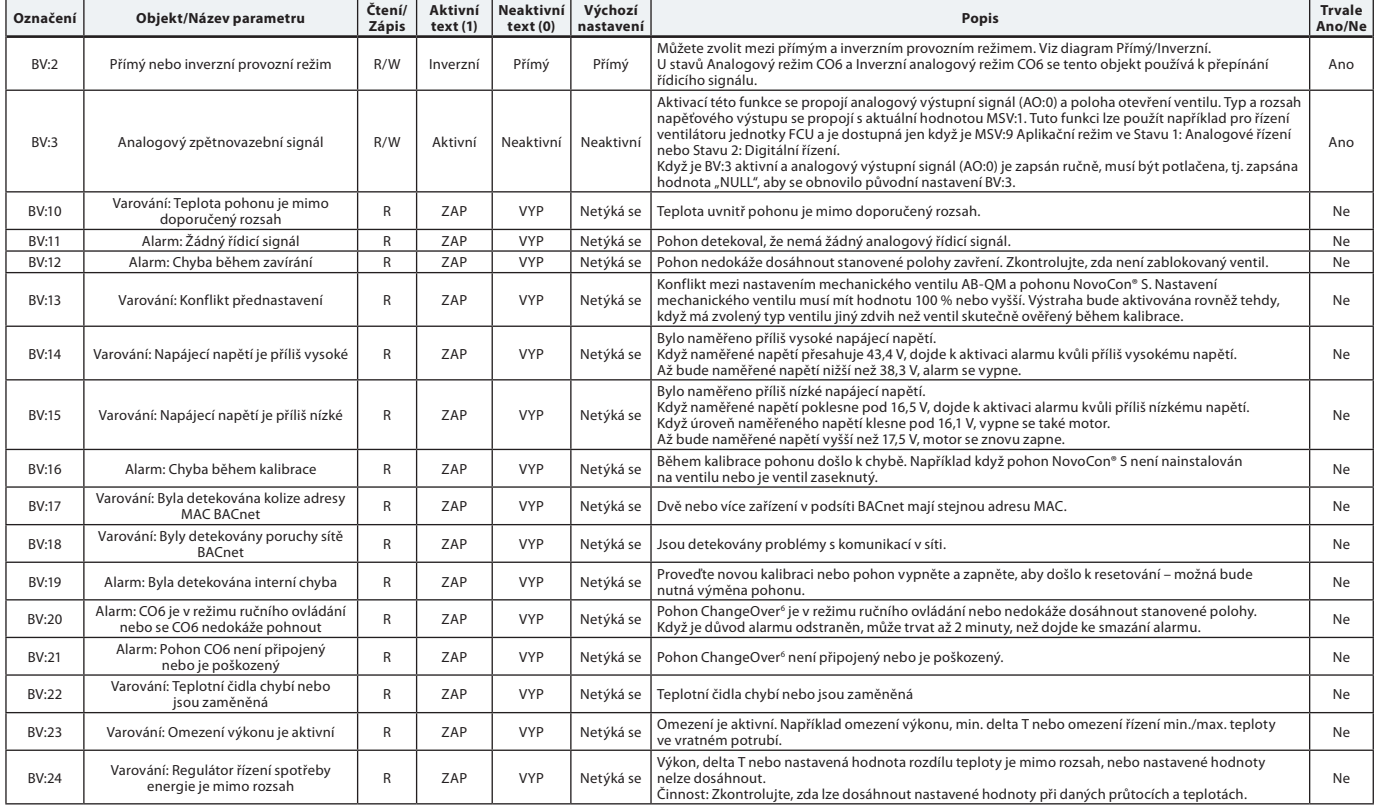

### Seznam s některými vybranými důležitými vlastnostmi objektu Device.

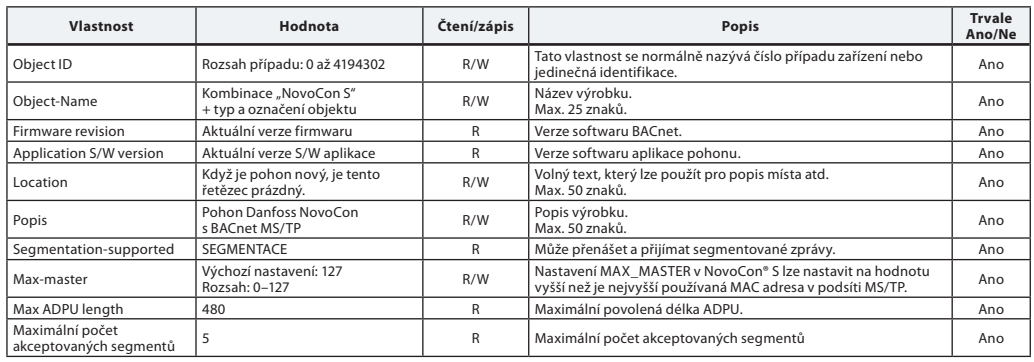

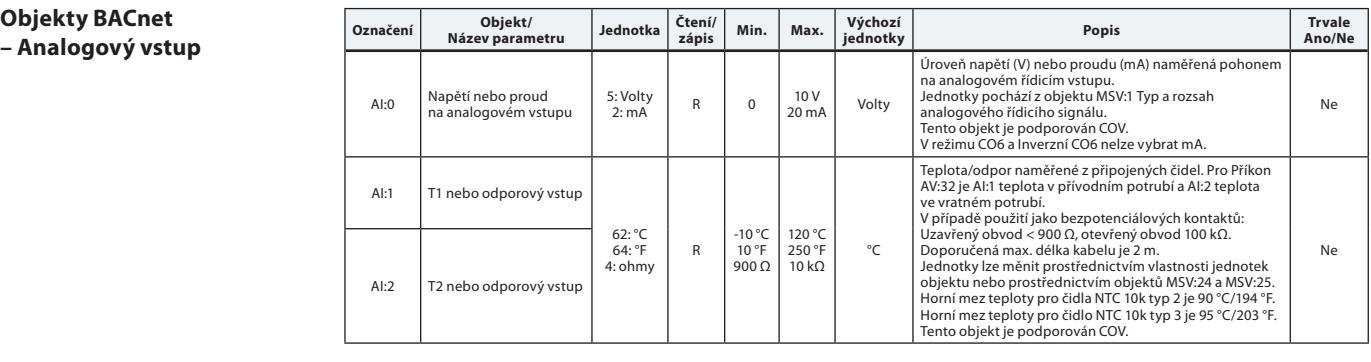

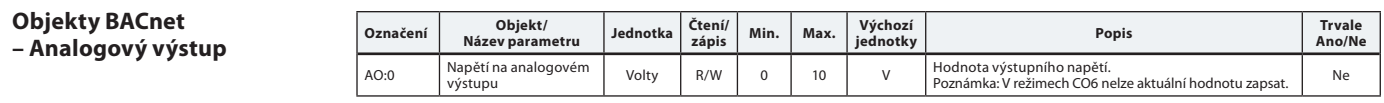

**Objekty BACnet – Objekt Device Vlastnost Hodnota Čtení/zápis Popis Trvale**

Danfoss

Danfoss

#### **Objekty BACnet – Třída oznámení**

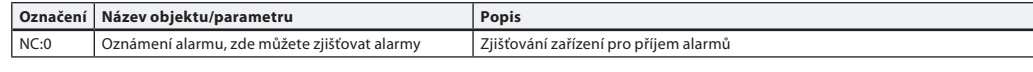

*NC:0 je objekt, kde se mohou další zařízení BACnet přihlásit, aby byla přímo informována z tohoto zařízení, zda je aktivován či zrušen alarm nebo varování. K této službě lze přihlásit maximálně 4 zařízení. Zařízení přihlášená k tomuto objektu budou informována, jestliže bude aktivován nebo zrušen jeden z alarmů nebo varování BV:10 až BV:24.*

*Když bude použita třída oznámení NC:0 k oznamování změn stavu výstrah a alarmů (BV:10 – BV24), je nezbytné se přihlásit k oznámením na celý den a týden: Od 00:00:00:00 do 23:59:59:99 a všech 7 dnů v týdnu. Je to kvůli tomu, že pohon nemá zabudované hodiny a nebude tudíž schopen zpracovávat oznámení z hlediska času.*

## **Ob**

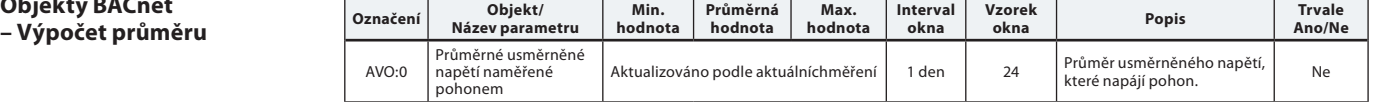

### **Volba typu ventilu**

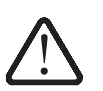

Hodnoty pro průtok platí pro vodu. Pro<br>směsi s glykolem použijte korekční faktor.

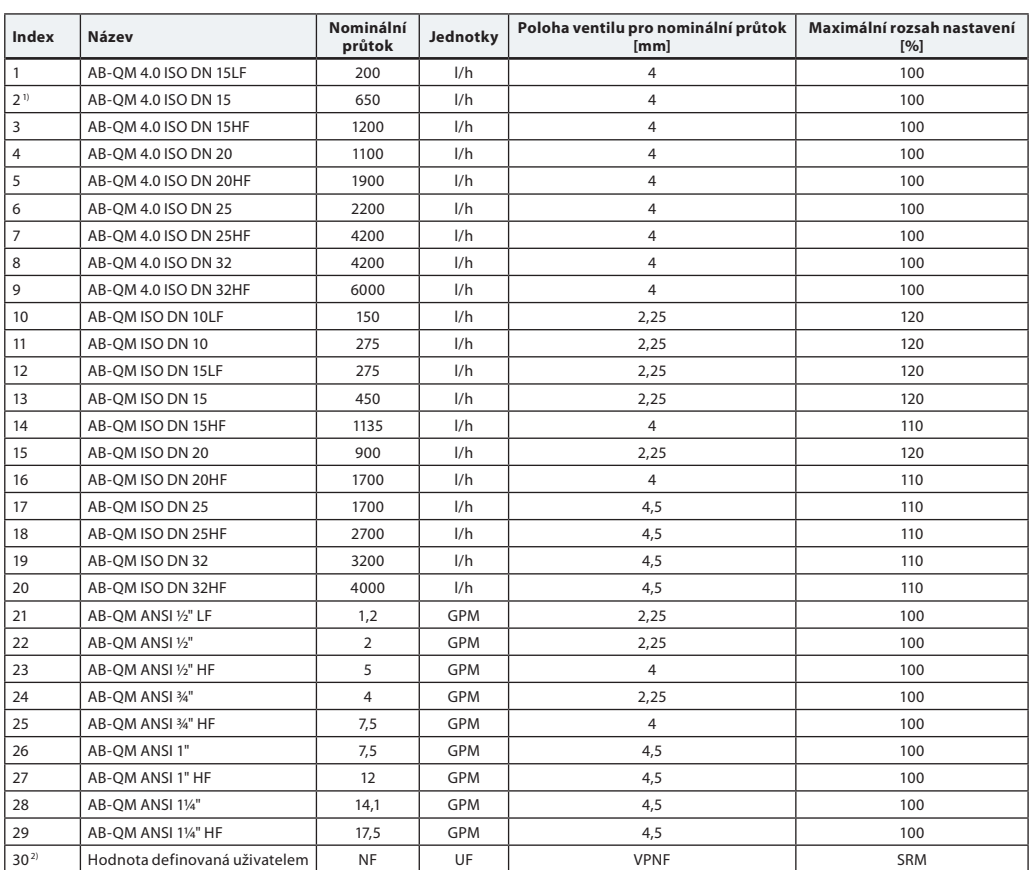

*1) Výchozí*

*2) "Hodnota definovaná uživatelem" se používá jen tehdy, když není pohon NovoCon® S použit s ventilem AB-QM. Ověřte u zástupce společnosti Danfoss, zda je požadované připojení možné.*

*Když je zvolen ventil ANSI, jednotky průtoku a teploty se ve výchozím nastavení změní z l/h na GPM a ze stupňů Celsia na Fahrenheity. Při zvolení ventilu ISO je tomu obráceně.*

### **Služby BACnet BIBBs**

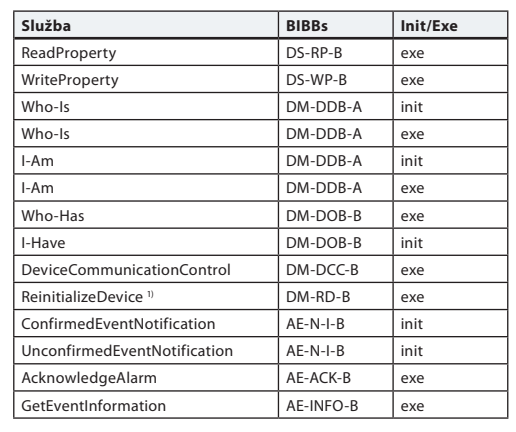

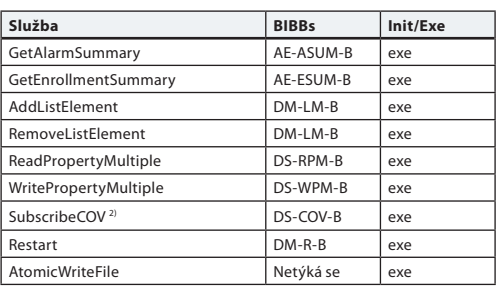

*1) Pohon NovoCon® S podporuje teplý reset (vypnutí a zapnutí) a studený reset (obnovení výchozích nastavení) BACnet. Po obojím typu resetování automaticky proběhne kalibrace* 

*a obnoví se všechna tovární nastavení. 2) COV je implementováno pro následující prvky: Analogové vstupy AI:0, AI:1 a AI:2, a pro následující analogové hodnoty AV:2 a AV:27.*

Danfoss

**Nastavení DIP přepínačů** BACnet: Automatické adresování MAC je výchozí stav. Pro manuální adresování MAC použijte DIP

přepínače. Modbus: Ruční adresování MAC je výchozí stav. Automatické adresování není pro protokol Modbus k dispozici. Nicméně pokud byla přiřazena adresa v síti BACnet před přepnutím na protokol Modbus, adresa bude použita i v síti Modbus, jestliže DIP přepínače zůstanou ve výchozích

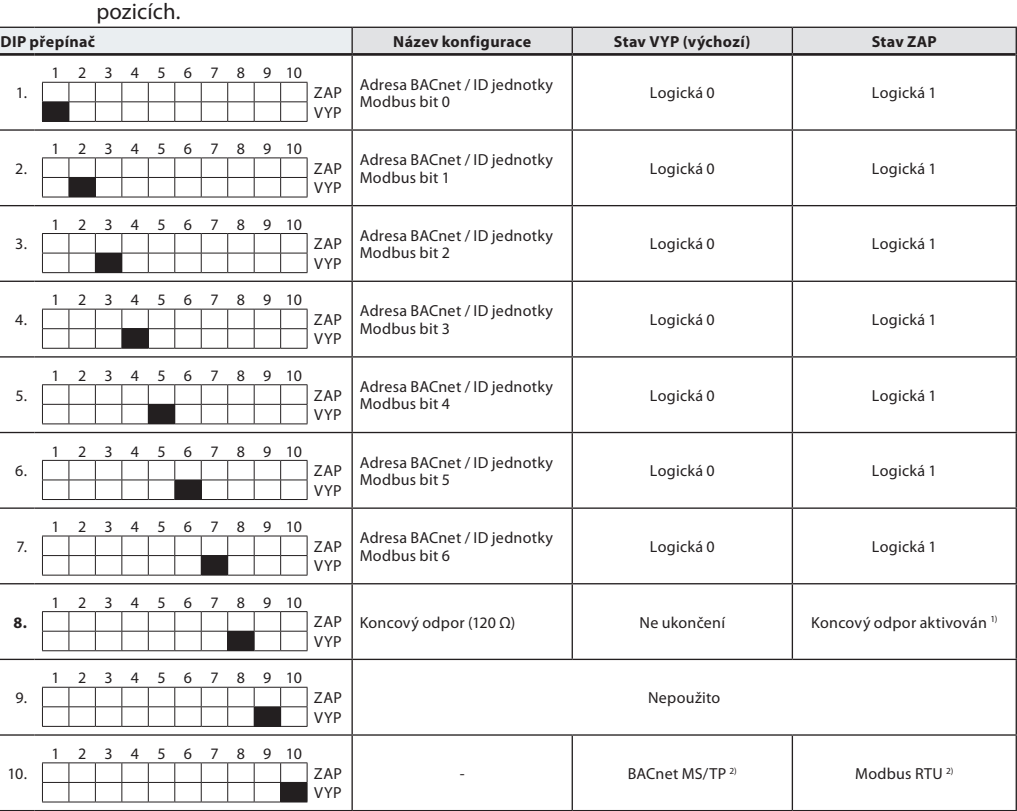

*1) Pohon je vybaven odporem, DIP přepínačem č. 8, který lze aktivovat v posledním pohonu na sběrnici za účelem jejího řádného zakončení. 2) Když se protokol na DIP přepínači č. 10 změní, je nutné provést vypnutí a zapnutí, aby se pohon přizpůsobil nově vybranému protokolu.*

#### **Nastavení DIP přepínačů – Ruční adresování**

#### MAC adresa BACnet / ID Slave Modbus je nastavena DIP přepínačem na 1 až 7.  $0 = VYP$ ,  $1 = ZAP$

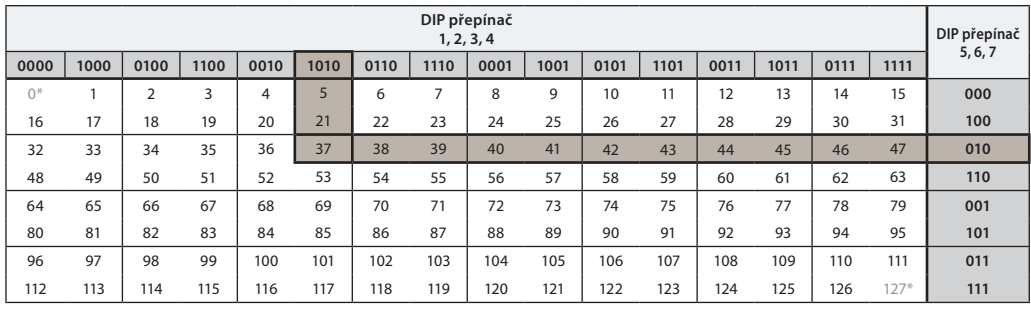

*\* Adresy č. 0 a 127 se nesmí používat.*

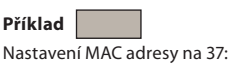

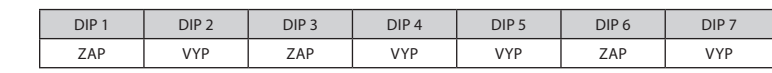

Danfoss

## **Registry Modbus – Konfigurace**

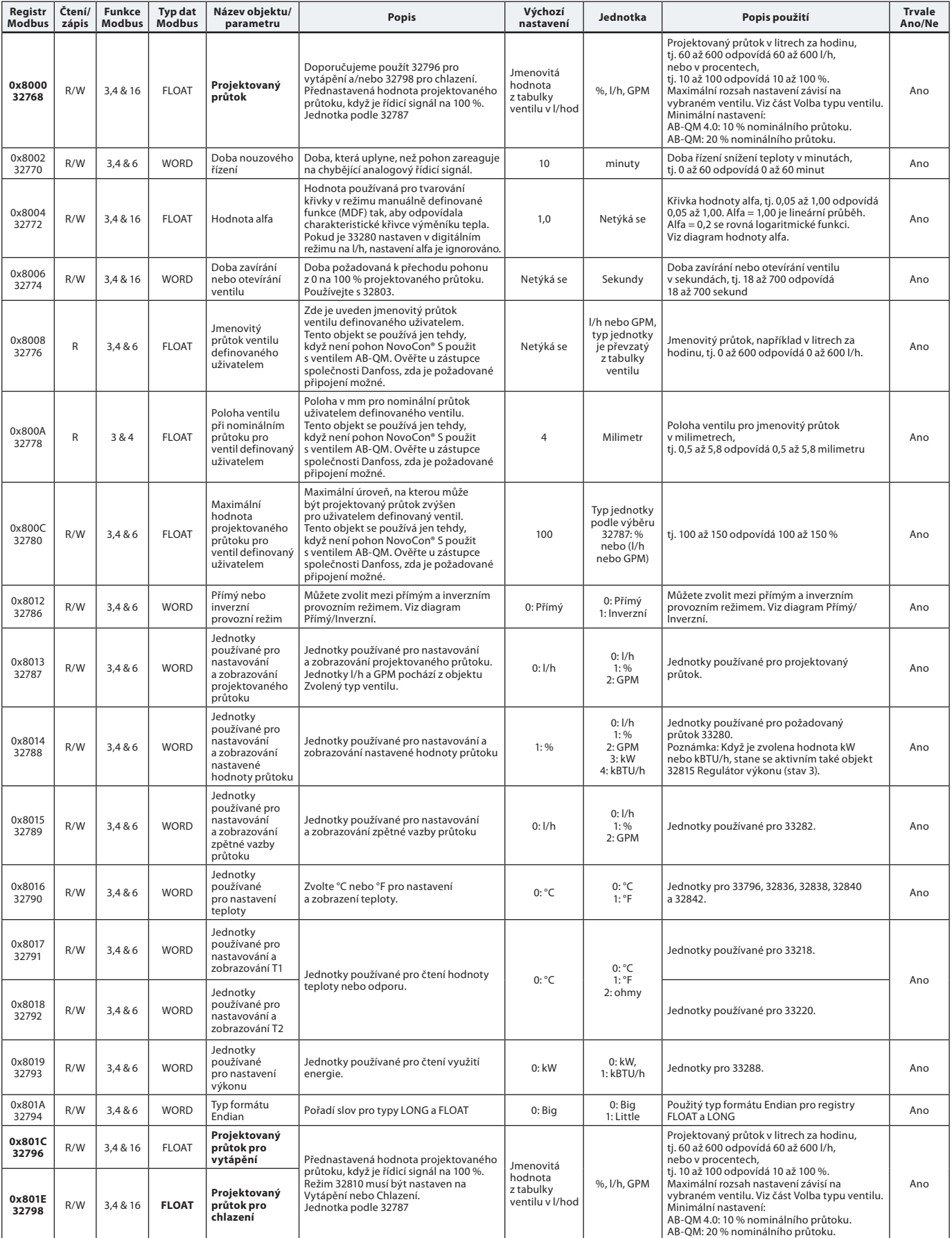

Danfoss

### **Registry Modbus – Konfigurace** *(pokračování)*

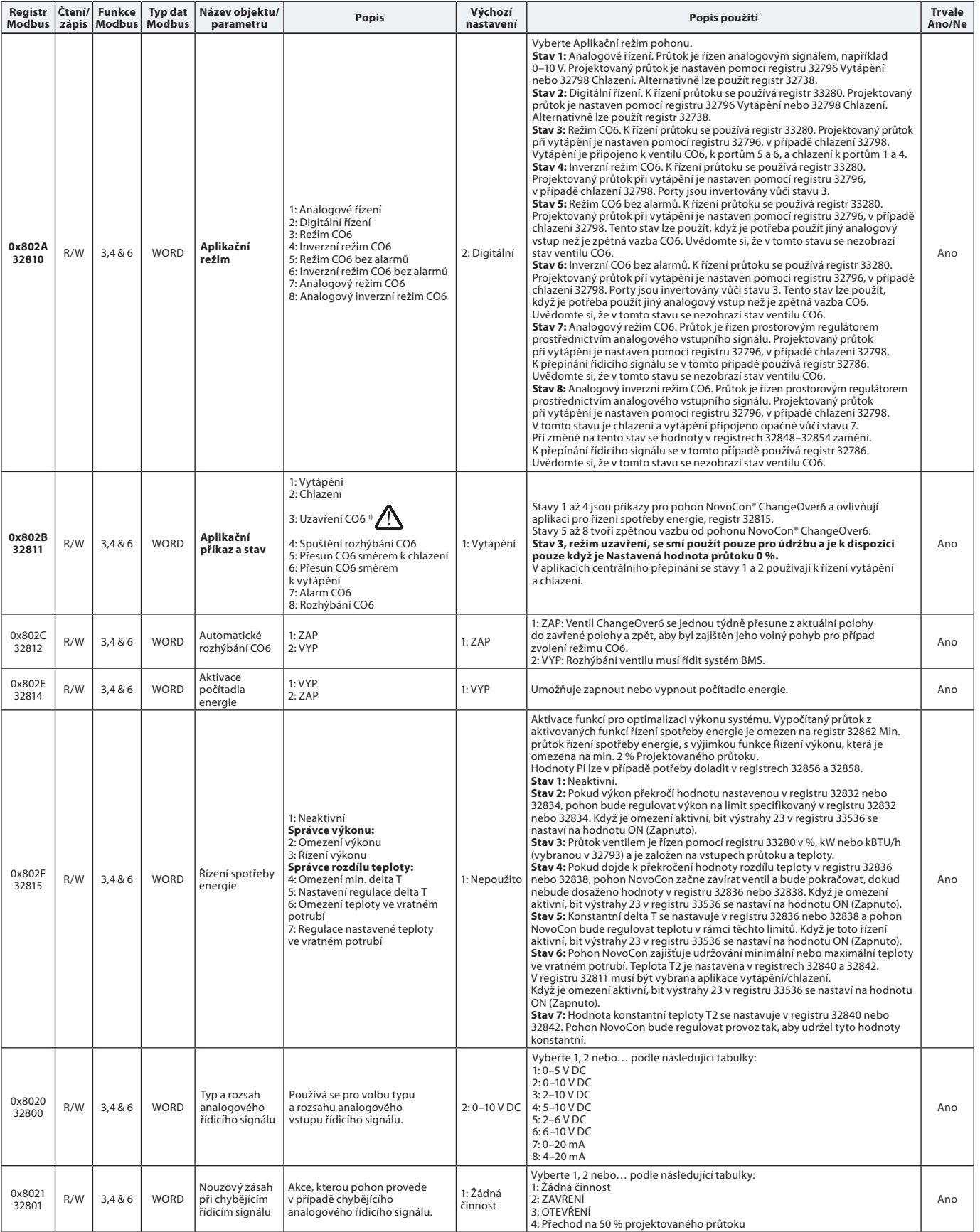

*1) Příkaz nulové nastavené hodnoty průtoku (33280) zavře ventil AB-QM, takže neprobíhá ani vytápění, ani chlazení. K tomuto účelu nepoužívejte funkci uzavření CO6 pro údržbu.*

*Funkce zavření ventilu CO6 se smí používat pouze při údržbě a pouze tehdy, když se teplota vody v koncové jednotce rovná okolní teplotě, nebo není koncová jednotka nainstalovaná. Změna teploty vody uvnitř uzavřené spirály může mít za následek nárůst tlaku a možné poškození koncové jednotky.*

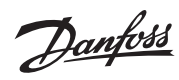

## **Registry Modbus – Konfigurace** *(pokračování)*

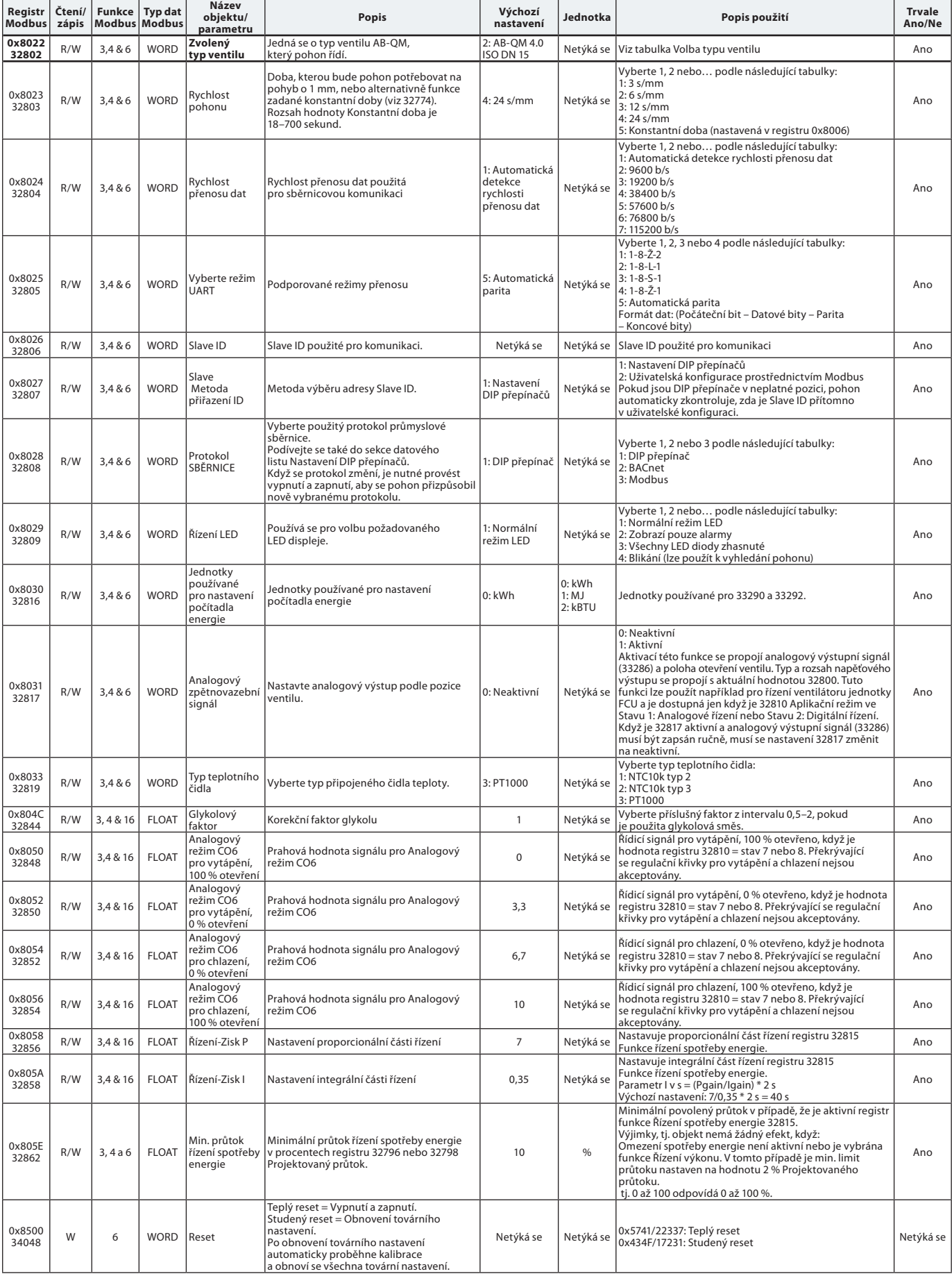

Danfoss

## **Registry Modbus – Provoz**

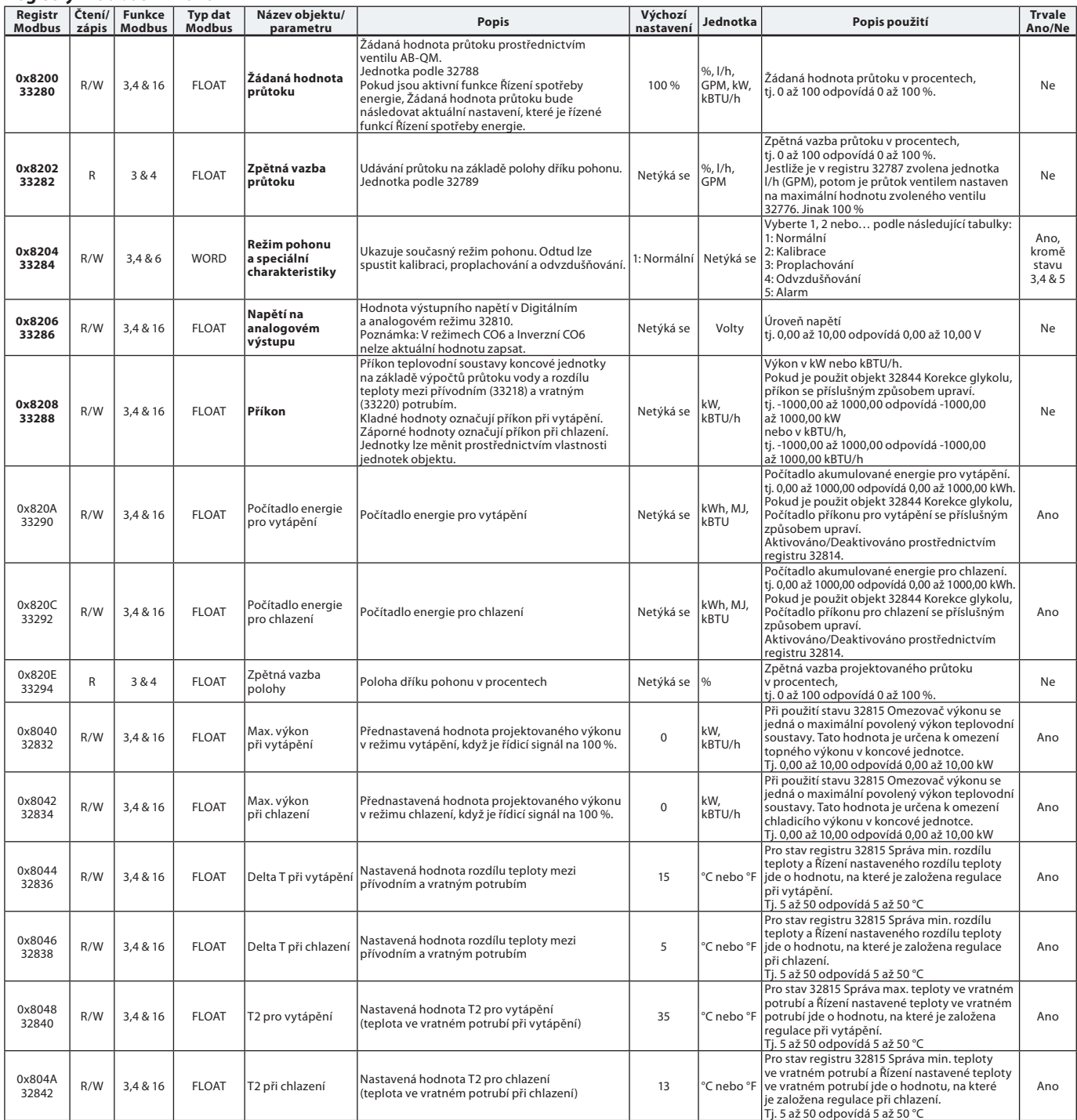

Danfoss

## **Registry Modbus – Informace**

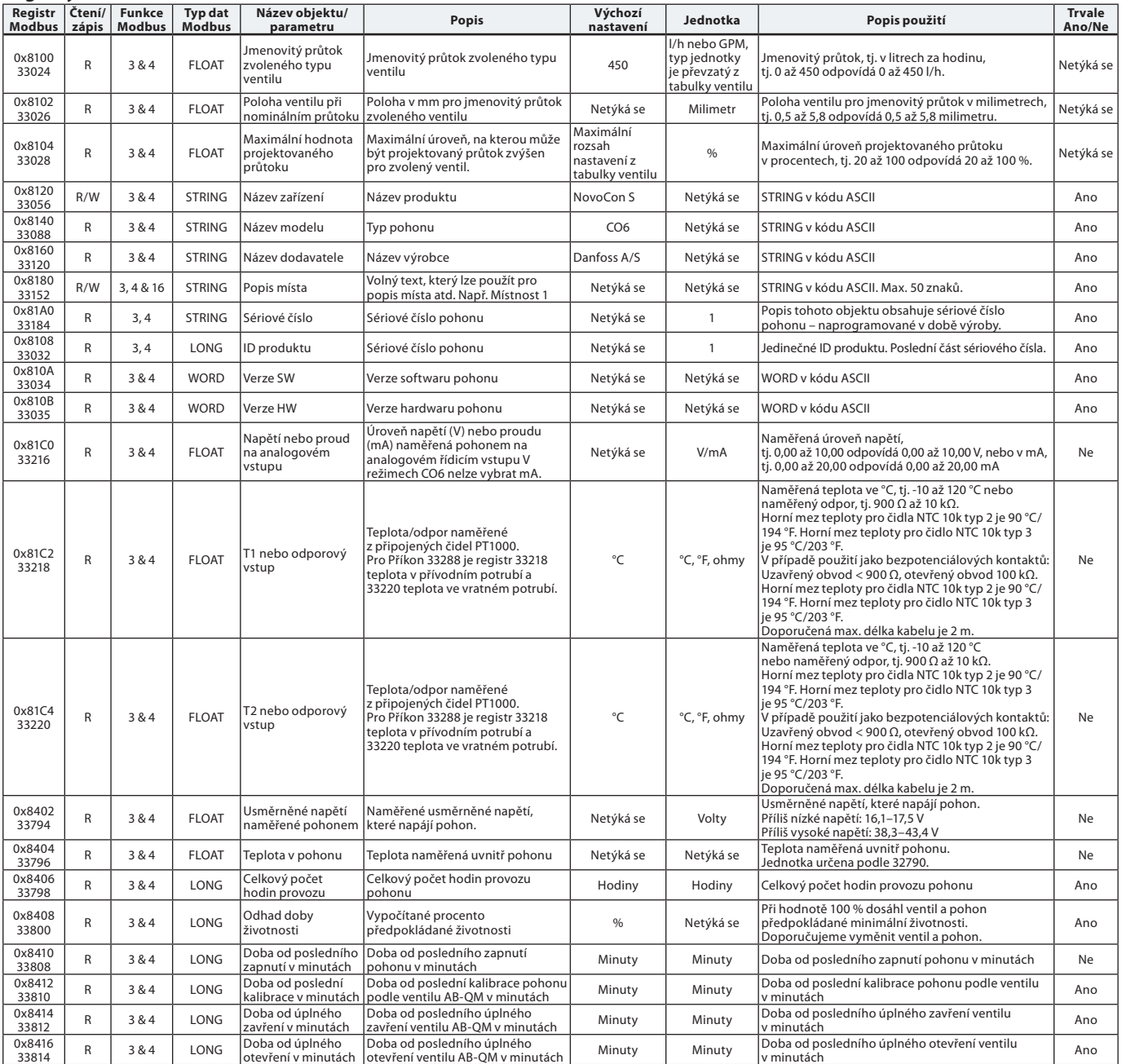

Danfoss

### **Alarmy a výstrahy**

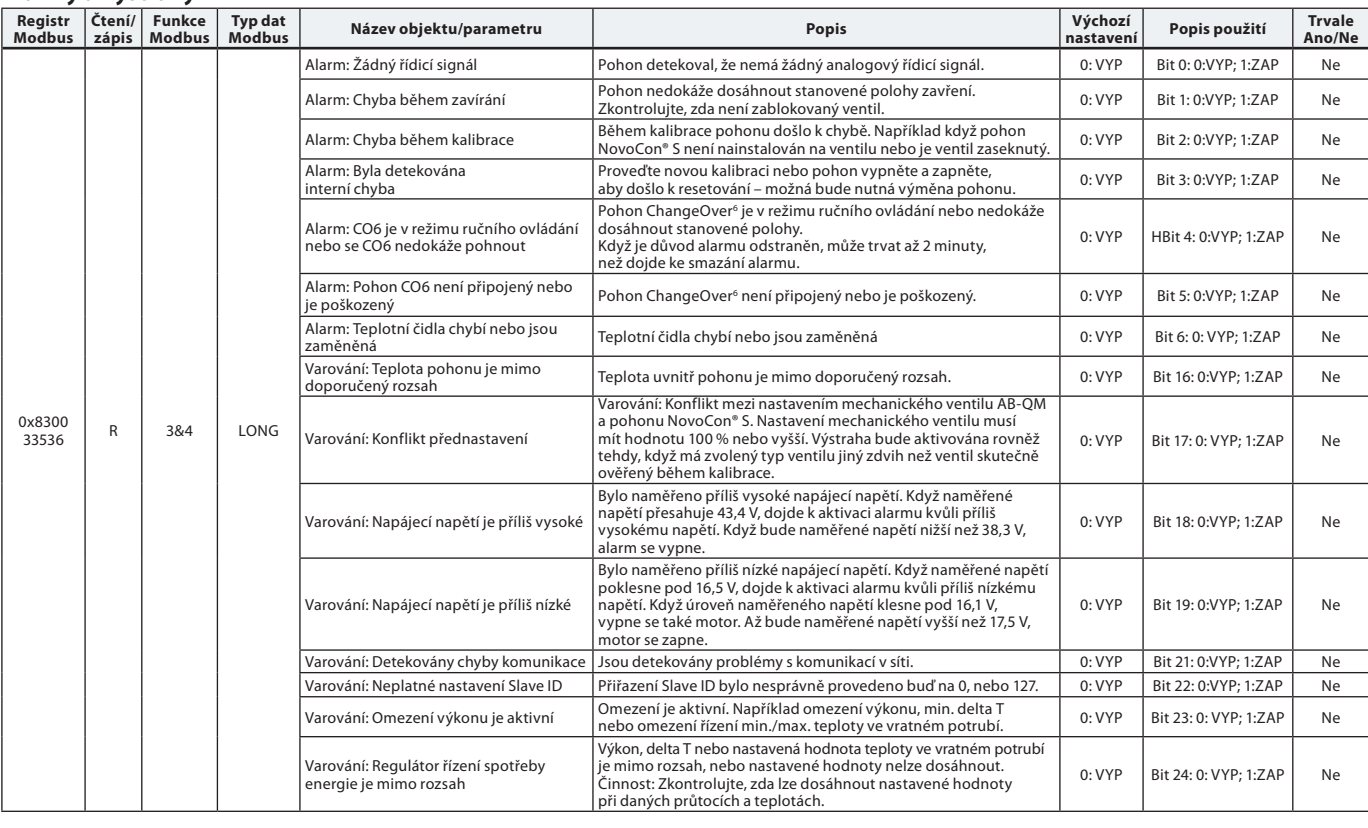

**Aktualizace firmwaru**

## **Ruční aktualizace**

Pomocí BACnet MS/TP

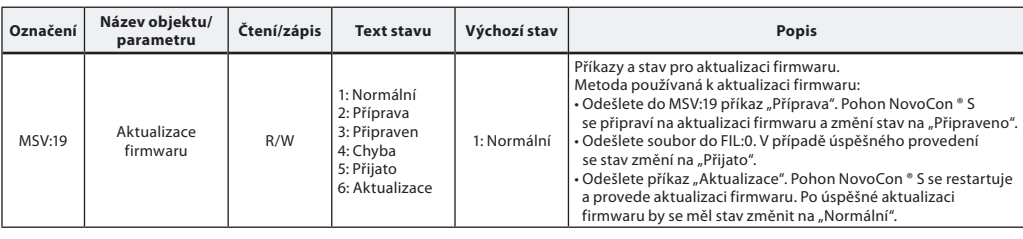

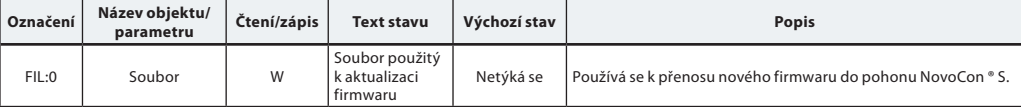

#### Pomocí Modbus RTU

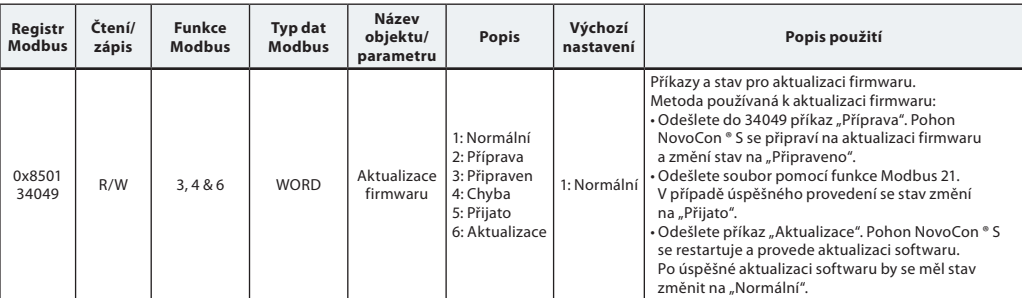

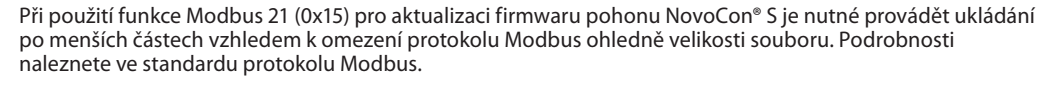

V protokolu Modbus je podporována aktualizace více pohonů NovoCon® S odesláním firmwaru na Slave ID 0. Nicméně před uložením firmwaru je třeba každý pohon NovoCon® S připravit.

### **Konfigurační nástroj Danfoss NovoCon**®

Pomocí konfiguračního nástroje Danfoss lze provádět snadnou konfiguraci, uvedení do provozu a aktualizace firmwaru. Podívejte se do příslušného návodu k použití.

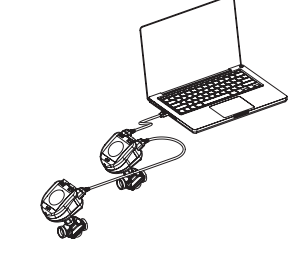

<u>Danfoss</u>

#### **Teplotní čidla Popis funkce**

Čidlo je tvořeno platinovým prvkem, jehož odpor se mění přímo úměrně s teplotou.

Čidlo Pt 1000 ohmů (1000 ohmů při 0 °C). Čidlo se nastavuje a splňuje požadavky na tolerance stanovené v normě EN 60751 Třída B. Přesnost měření teploty je přibližně 0,5° v obvyklém pracovním rozsahu.

Je nepravděpodobné, že by se během výpočtu rozdílu teploty odchylka obou čidel sčítala. Z tohoto důvodu se odhaduje, že přesnost měření ΔT je při správném namontování čidel 0,5°. U teplotních čidel se nedoporučuje používat delší kabely než 2 m z důvodu rizika elektromagnetického rušení. V případě nutnosti použití dlouhých nebo tenkých kabelů bude možná nutné provést korekci odečtené hodnoty teploty v systému BMS.

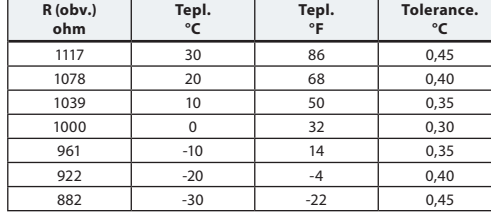

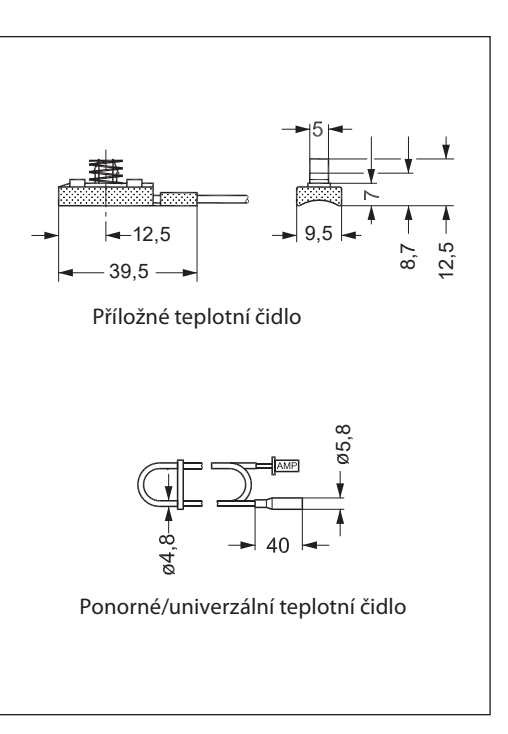

#### **Text pro výběrové řízení NovoCon® S**

*Modulační, vysoce přesný pohon s převodem se sběrnicovou konektivitou (BACnet MS/TP a Modbus RTU) používaný* 

*pro řízení tlakově nezávislých vyvažovacích a regulačních ventilů typu AB-QM DN 10–32. Digitální řídicí signál: BACnet MS/TP, Modbus RTU. Analogový řídicí signál: 0–10 V/2–10 V, 0–20 mA/4–20 mA Přímé připojení k pohonu 6cestného kulového kohoutu se zpětnovazebním signálem polohy 1) Přímé připojení ke dvěma příložným/ponorným čidlům PT1000 a indikace příkonu 2)* 

*Vstupy a výstupy přímého připojení: 2x odpor, AO a AI 3)*

*Funkce pohonu přístupné dálkově prostřednictvím průmyslové sběrnice:* 

- *Přednastavení projektovaného průtoku*
- *Proplachování ventilu a koncové jednotky*
- *Chyba během zavírání s vlastním hlášením alarmu*
- *Hlášení alarmu v případě zablokování pohonu 6cestného kulového kohoutu CO6, při ručním ovládání nebo odpojení 1)*
- *Odečet teploty v přívodním a vratném potrubí, indikace příkonu 2)*
- *Počítadlo energie (kWh, MJ, kBTU) 2)*
- *Alarm při vysokém nebo nízkém rozdílu teploty a odpojení teplotních čidel 2)*
- *Nastavení charakteristik alfa*
- *Výběr rychlosti 3/6/12/24 s/mm*
- *Volba doby otevírání/zavírání od 18 do 700 s*
- *Automatické adresování MAC (pouze pro BACnet)*
- *Automatická detekce rychlosti přenosu dat*
- *Signalizace průtoku na základě naměřeného zdvihu v l/h*
- *Schválená zaměnitelnost Eu.bac v kombinaci s ventilem PIBCV*
- *Napájecí napětí: 24 V DC/AC 50/60 Hz*
- *Přesnost polohy vřetena: ±0,05 mm*
- *Kabely: Kabely neobsahující halogeny jsou k dispozici v délkách 1,5, 5 a 10 m*
- *Teplotní čidla: zásuvné, 2x PT1000 příložné nebo ponorné, délka 1,5 m*
- *K jedné síti lze připojit 64 pohonů*
- *Podporuje službu BACnet Change of Value (COV)*
- *Podporuje vzdálené aktualizace firmwaru.*
- *IP třída: 54*
- *Zdvih: 7 mm*
- *Zařízení s průmyslovou sběrnicí BACnet MS/TP registrovaná testovacími laboratořemi BACnet (BTL) Funkce ručního ovládání*
- *Konfigurační nástroj pro snadnou konfiguraci, uvedení do provozu a aktualizace firmwaru*
- *Konfigurační nástroj pro adresování, nastavení parametrů a trvalé uvádění teplovodních soustav do provozu 1) Použití CO6*
- *2) Použití při měření energie*
- *3) Použití vzdálených vstupů a výstupů*

Danfoss

**Zjišťování a odstraňování závad**

#### **Kontrola průmyslové sběrnice BACnet:**

Stav průmyslové sběrnice je možné zkontrolovat prozkoumáním chybových hlášení souvisejících s pohonem, aby se ověřila komunikace a včas detekovaly případné problémy související se sběrnicí. Toto se provádí pomocí hodnot objektů AV:15 až AV:19.

#### **Kvalita sítě BACnet:**

Důležitou věcí pro správnou funkci pohonu je dobře fungující síť. Některé hodnoty, které vypovídají o kvalitě sítě, lze najít v objektech AV:15 až AV:19. Nejdůležitějšími hodnotami jsou AV:17 Počet chyb serveru a AV:19 Chyba prodlevy serveru. Tyto dvě hodnoty by měly být mnohem nižší než hodnoty AV:15, AV:16 a AV:18. Obecně je důležité, aby se hodnoty AV:17 a AV:19 trvale nezvyšovaly.

#### **Kvalita napájení:**

Objekt/registr AV:6/33794 lze používat pro kontrolu, zda napájení a kabeláž použité pro napájení pohonu jsou v souladu s požadavky specifikací. Aktuální hodnota AV:6/33794 představuje současné napětí naměřené uvnitř pohonu. Toto je napětí, které pohon neustále monitoruje a následně reaguje, jestliže je mimo doporučený rozsah. V níže uvedené tabulce je zobrazeno, jak pohon reaguje při různých úrovních napětí.

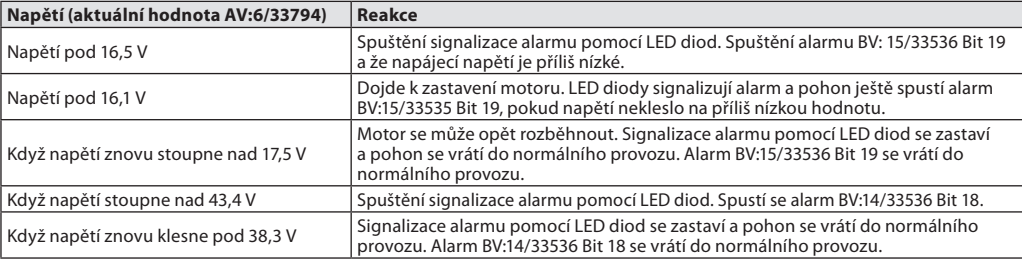

**Poznámka:** Úroveň napětí se bude neustále měnit podle provozní aktivity celé skupiny pohonů a dalších připojených zařízení. Hodnota napájecího napětí bude stoupat a klesat, když:

- Napájení nebude silné a stabilní

V zapojení v uzavřeném okruhu budou použity dlouhé kabely.

Vyšší počet pohonů běžících současně bude mít za následek snížení napájecího napětí (obzvláště u posledních zařízení na kabelu v cyklu).

Napětí pohonů budou považována za vyhovující, když všechny hodnoty AV:6/33794 budou vyšší než 18 V ve chvíli, kdy pohony ovládají motor. Aby se zajistilo, že napětí ve všech zařízeních bude v pořádku i v případě nejhorších provozních podmínek, doporučuje se následující:

- Provozujte všechny pohony na kabelu v uzavřeném cyklu současně. Když budou všechny v provozu, zkontrolujte všechny hodnoty AV:6/32794. Tyto hodnoty by se měly pohybovat nad 18 V a neměly by být iniciovány nebo signalizovány žádné výše uvedené alarmy úrovně napětí. Jestliže LED signalizují stav alarmu nebo je iniciován alarm BACnet, nebo je pozorována hodnota nižší než 18 V, potom je třeba zkontrolovat kabeláž.
- Zkontrolujte hodnoty AVO:0. Tento objekt BACnet obsahuje 3 hodnoty: Průměrné naměřené napětí, maximální naměřené napětí a minimální naměřené napětí. Nejdůležitější hodnotou zde je minimální naměřené napětí. Udává vám nejnižší napětí, které bylo během provozu pohonu naměřeno.

Danfoss

Danfoss

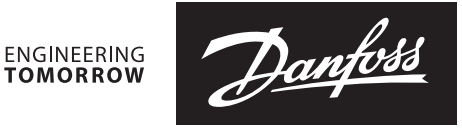

Danfoss s.r.o.<br>Heating Segment • danfoss.cz • +420 228 887 666 • E-mail: zakaznickyservis@danfoss.com

–<br>Danfoss nepřejímá odpovědnost za případné chyby v katalozích, brožurách a dalších tiskových materiálech. Danfoss si vyhrazuje právo změnit své výrobky bez předchozího upozornění.<br>To se týká také výrobků již objednaných z